# <span id="page-0-0"></span>**Dell™ Inspiron™ 11 Руководство по обслуживанию**

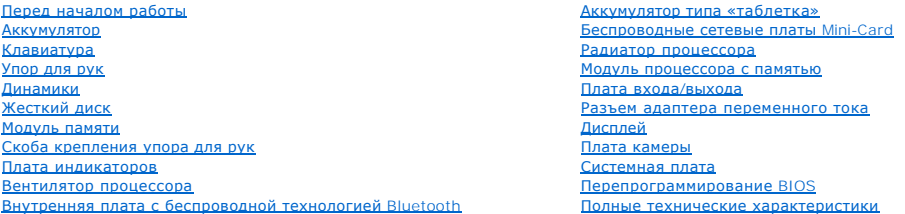

### **Примечания, предупреждения и предостережения**

**ПРИМЕЧАНИЕ.** Содержит важную информацию, которая помогает более эффективно работать с компьютером.

**ПРЕДУПРЕЖДЕНИЕ. Указывает на опасность повреждения оборудования или потери данных и подсказывает, как этого избежать.** 

**ВНИМАНИЕ! Указывает на потенциальную опасность повреждения оборудования, получения травмы или на угрозу для жизни.** 

**Информация, содержащаяся в данном документе, может быть изменена без уведомления. © Корпорация Dell Inc., 2009. Все права защищены.**

Воспроизведение этих материалов в любой форме без письменного разрешения Dell Inc. строго запрещается.

Товарные знаки, используемые в тексте данного документа: Dell, логотип DELL и Inspiron-s телемы маками мамимис<br>знаком, принадлежащим Bluetooth SIG, Inc., и используется компанией Dell по инцензии. Містому муруми усторимис

Остальные товарные знаки и торговые марки могут использоватся в этом руководстве для обозначения свои права на товарные знаки и названия, или<br>продуктов этих фирм. Корпорация Dell Inc. не заявляет прав ни на какие товарные

Нормативная модель серии P03T; нормативный тип: P03T001

Август 2009 г. Ред. A00

# <span id="page-1-0"></span>**Разъем адаптера переменного тока**

- **Dell™ Inspiron™ 11 Руководство по обслуживанию**
- [Снятие разъема адаптера переменного тока](#page-1-1)
- О Установка разъема адаптера переме
- ВНИМАНИЕ! Перед началом работы с внутренними компонентами компьютера прочитайте инструкции по технике безопасности,<br>прилагаемые к компьютеру. Дополнительные сведения по вопросам безопасности см. на веб-странице, посвященн
- ПРЕДУПРЕЖДЕНИЕ. Ремонт компьютера должен выполнять только квалифицированный специалист. Гарантия не распространяется на<br>повреждения, причиной которых стало обслуживание без разрешения компании Dell™.
- ПРЕДУПРЕЖДЕНИЕ. Во избежание электростатического разряда следует заземлиться, используя антистатический браслет или<br>периодически прикасаясь к неокрашенной металлической поверхности (например, к какому-либо разъему на комп
- ПРЕДУПРЕЖДЕНИЕ. [Во избежание повреждения системной платы извлеките основной аккумулятор](file:///C:/data/systems/ins1110/ru/sm/removeba.htm#wp1185372) (см. раздел <u>Извлечение</u><br><u>аккумулятора</u>) перед началом работы с внутренними компонентами компьютера.

#### <span id="page-1-1"></span>**Снятие разъема адаптера переменного тока**

- 1. Выполните действия, описанные в разделе [Перед началом работы](file:///C:/data/systems/ins1110/ru/sm/before.htm#wp1438061).
- 2. Извлеките аккумулятор (см. [Извлечение аккумулятора](file:///C:/data/systems/ins1110/ru/sm/removeba.htm#wp1185372))
- 3. Снимите клавиатуру (см. раздел [Извлечение клавиатуры](file:///C:/data/systems/ins1110/ru/sm/keyboard.htm#wp1188497)).
- 4. Снимите упор для рук (см. раздел [Удаление упора для рук](file:///C:/data/systems/ins1110/ru/sm/palmrest.htm#wp1051070)).
- 5. Отсоедините кабель динамика от разъема на плате ввода/вывода (см. [Извлечение динамиков](file:///C:/data/systems/ins1110/ru/sm/speaker.htm#wp1049934)).
- 6. Извлеките жесткий диск (см. раздел [Извлечение жесткого диска](file:///C:/data/systems/ins1110/ru/sm/hdd.htm#wp1184863)).
- 7. Извлеките модуль памяти (см. раздел [Извлечение модуля памяти](file:///C:/data/systems/ins1110/ru/sm/memory.htm#wp1180211)).
- 8. Снимите скобу крепления опоры для рук (см. раздел [Снятие скобы крепления упора для рук](file:///C:/data/systems/ins1110/ru/sm/plmrstbr.htm#wp1129935)).
- 9. Извлеките плату ввода-вывода (см. раздел [Извлечение платы входа](file:///C:/data/systems/ins1110/ru/sm/sideiobo.htm#wp1179902)/выхода).
- 10. Отсоедините кабели антенны от платы WWAN, если она установлена (см. [Извлечение платы](file:///C:/data/systems/ins1110/ru/sm/minicard.htm#wp1189733) WWAN).
- 11. Отсоедините кабели антенны от платы WLAN, если она установлена (см. [Извлечение платы](file:///C:/data/systems/ins1110/ru/sm/minicard.htm#wp1189720) WLAN).
- 12. Предварительно записав схему подключения кабелей, осторожно извлеките антенные кабели платы Mini-Card из направляющих.
- 13. Отключите соединительный кабель адаптера переменного тока от разъема на системной плате.
- 14. Поднимите разъем кабеля адаптера переменного тока над основанием компьютера.

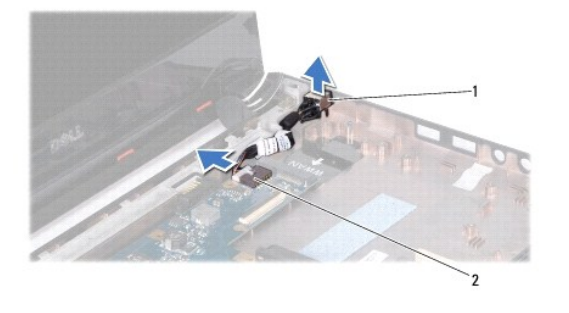

разъем адаптера переменного тока  $\|2\|$ разъем на системной плате

### <span id="page-2-0"></span>**Установка разъема адаптера переменного тока**

- 1. Выполните действия, описанные в разделе [Перед началом работы](file:///C:/data/systems/ins1110/ru/sm/before.htm#wp1438061).
- 2. Установите разъем адаптера переменного тока на системную плату.
- 3. Подключите соединительный кабель адаптера переменного тока к разъему на системной плате.
- 4. Проложите антенные кабели платы Mini-Card по соответствующим направляющим.
- 5. Подключите кабели антенны к плате WWAN, если она установлена (см. [Установка платы](file:///C:/data/systems/ins1110/ru/sm/minicard.htm#wp1189738) WWAN).
- 6. Подключите кабели антенны к плате WLAN, если она установлена (см. [Установка платы](file:///C:/data/systems/ins1110/ru/sm/minicard.htm#wp1189580) WLAN).
- 7. Установите на место плату ввода-вывода (см. раздел [Установка платы входа](file:///C:/data/systems/ins1110/ru/sm/sideiobo.htm#wp1188628)/выхода).
- 8. Установите на место скобу крепления опоры для рук (см. раздел [Установка скобы крепления упора для рук](file:///C:/data/systems/ins1110/ru/sm/plmrstbr.htm#wp1148709)).
- 9. Установите модуль памяти (см. раздел [Установка модуля памяти](file:///C:/data/systems/ins1110/ru/sm/memory.htm#wp1180290)).
- 10. Установите жесткий диск (см. раздел [Установка жесткого диска](file:///C:/data/systems/ins1110/ru/sm/hdd.htm#wp1185130)).
- 11. Присоедините кабель динамика к разъему на плате ввода/вывода (см. [Установка динамиков](file:///C:/data/systems/ins1110/ru/sm/speaker.htm#wp1057498)).
- 12. Установите на место упор для рук (см. раздел [Установка упора для рук](file:///C:/data/systems/ins1110/ru/sm/palmrest.htm#wp1056574)).
- 13. Установите на место клавиатуру (см. раздел [Замена клавиатуры](file:///C:/data/systems/ins1110/ru/sm/keyboard.htm#wp1192026)).
- 14. Установите аккумулятор (см. [Замена аккумулятора](file:///C:/data/systems/ins1110/ru/sm/removeba.htm#wp1185330)).

ПРЕДУПРЕЖДЕНИЕ. Перед включением компьютера вверните все винты и убедитесь, что ни один винт не остался случайно внутри<br>корпуса. В противном случае компьютер может быть поврежден.

#### <span id="page-3-0"></span>**Перед началом работы**

**Dell™ Inspiron™ 11 Руководство по обслуживанию** 

- [Рекомендуемые инструменты](#page-3-1)
- [Выключение компьютера](#page-3-2)
- [Перед работой с внутренними компонентами компьютера](#page-3-3)

В этом разделе описаны процедуры извлечения и установки компонентов компьютера. Если не указано иного, в каждой процедуре подразумевается соблюдение следующих условий:

- l выполнены действия, описанные в разделах [Выключение компьютера](#page-3-2) и [Перед работой с внутренними компонентами компьютера](#page-3-3);
- l прочитана информация по технике безопасности, прилагаемая к компьютеру*;*
- l Компонент можно заменить или (если он был приобретен отдельно) установить, выполнив процедуру извлечения/снятия в обратном порядке.

#### <span id="page-3-1"></span>**Рекомендуемые инструменты**

Для выполнения процедур, описанных в этом документе, могут потребоваться следующие инструменты:

- l небольшая плоская отвертка;
- l крестовая отвертка;
- l пластмассовая палочка;
- l программа обновления BIOS, доступная на сайте **support.dell.com.**

#### <span id="page-3-2"></span>**Выключение компьютера**

- **ПРЕДУПРЕЖДЕНИЕ. Во избежание потери данных сохраните и закройте все открытые файлы и выйдите из всех открытых программ, прежде чем выключать компьютер.**
- 1. Сохраните и закройте все открытые файлы и выйдите из всех программ.
- 2. Завершите работу операционной системы. Выберите **Пуск ©**, щелкните стрелку **В датем нажмите Выключение**.
- 3. Выключите компьютер. Если компьютер не выключился автоматически при завершении работы операционной системы, нажмите и не отпускайте кнопку питания, пока компьютер не выключится.

#### <span id="page-3-3"></span>**Перед работой с внутренними компонентами компьютера**

Соблюдайте приведенные ниже инструкции по технике безопасности во избежание повреждения компьютера и для собственной безопасности.

- ВНИМАНИЕ! Перед началом работы с внутренними компонентами компьютера прочитайте инструкции по технике безопасности,<br>прилагаемые к компьютеру. Дополнительные сведения по вопросам безопасности см. на веб-странице, посвященн **нормативам: www.dell.com/regulatory\_compliance.**
- ПРЕДУПРЕЖДЕНИЕ. Во избежание электростатического разряда следует заземлиться, используя антистатический браслет или<br>периодически прикасаясь к неокрашенной металлической поверхности (например, к какому-либо разъему на комп
- △ ПРЕДУПРЕЖДЕНИЕ. Обращайтесь с компонентами и платами осторожно. Не следует дотрагиваться до компонентов и контактов платы. **Держите плату за края или за металлическую монтажную пластину. Держите такие компоненты, как процессор, за края, а не за контакты.**
- ПРЕДУПРЕЖДЕНИЕ. Ремонт компьютера должен выполнять только квалифицированный специалист. На ущерб, вызванный<br>неавторизованным обслуживанием, гарантия не распространяется.
- ПРЕДУПРЕЖДЕНИЕ. При отключении кабеля тяните его за разъем или за язычок, но не за сам кабель. У некоторых кабелей есть разъемы<br>с фиксирующими лапками. Перед отсоединением такого кабеля необходимо нажать на них. При разъе
- **ПРЕДУПРЕЖДЕНИЕ. Во избежание повреждения компьютера перед началом работы с внутренними компонентами компьютера выполните следующие действия.**
- 1. Убедитесь, что рабочая поверхность ровная и чистая, чтобы не поцарапать крышку компьютера.
- 2. Выключите компьютер (см. раздел [Выключение компьютера](#page-3-2)) и все внешние устройства.
- **ПРЕДУПРЕЖДЕНИЕ. При отсоединении сетевого кабеля сначала отсоедините кабель от компьютера, а затем отсоедините кабель от сетевого устройства.**
- 3. Отсоедините от компьютера все телефонные или сетевые кабели.
- 4. Нажмите на любые платы, установленные в устройство чтения карт памяти, чтобы извлечь их.
- 5. Отсоедините компьютер и все внешние устройства от электросети.
- 6. Отсоедините от компьютера все внешние устройства.
- ПРЕДУПРЕЖДЕНИЕ. [Во избежание повреждения системной платы извлеките основной аккумулятор](file:///C:/data/systems/ins1110/ru/sm/removeba.htm#wp1185372) (см. раздел <u>Извлечение</u><br><u>аккумулятора</u>) перед началом работы с внутренними компонентами компьютера.
- 7. Извлеките аккумулятор (см. раздел [Извлечение аккумулятора](file:///C:/data/systems/ins1110/ru/sm/removeba.htm#wp1185372)).
- 8. Переверните компьютер вверх дном, откройте дисплей и нажмите кнопку питания, чтобы снять статическое электричество с системной платы.

## <span id="page-5-0"></span>**Перепрограммирование BIOS**

**Dell™ Inspiron™ 11 Руководство по обслуживанию** 

- 1. Убедитесь, что адаптер переменного тока подключен, основной аккумулятор правильно установлен, а сетевой кабель подсоединен.
- 2. Включите компьютер.
- 3. Найдите файл с последним обновлением BIOS для данного компьютера на веб-узле **support.dell.com**.
- 4. Нажмите Drivers & Downloads (Драйверы и данные для загрузки) -> Select Model (Выберите модель).
- 5. Выберите тип продукта в списке **Select Your Product Family** (Выберите тип продукта).
- 6. Выберите товарную марку в списке **Select Your Product Line** (Выберите линейку продуктов).
- 7. Выберите номер модели изделия в списке **Select Your Product** Model (Выберите модель изделия).
- **ПРИМЕЧАНИЕ.** Если вы выбрали не ту модель и хотите повторить процедуру выбора, нажмите **Start Over (Начать сначала)** в верхнем правом углу меню.
- 8. Нажмите **Confirm** (Подтвердить).
- 9. На экран будут выведены результаты поиска. Нажмите **BIOS**.
- 10. Для загрузки самого свежего файла BIOS нажмите **Download Now** (Загрузить). Откроется окно **File Download** (Загрузка файла).
- 11. Нажмите **Save** (Сохранить), чтобы сохранить файл на рабочем столе. Начнется загрузка файла на рабочий стол.
- 12. Когда появится окно **Download Complete** (Загрузка завершена), нажмите **Close** (Закрыть). На рабочем столе появится значок, название которого будет соответствовать загруженному файлу обновления BIOS.
- 13. Дважды щелкните значок на рабочем столе и следуйте указаниям на экране.

### <span id="page-6-0"></span>**Внутренняя плата с беспроводной технологией Bluetooth Dell™ Inspiron™ 11 Руководство по обслуживанию**

- **[Извлечение платы](#page-6-1) Bluetooth**
- [Установка платы](#page-6-2) Bluetooth
- ВНИМАНИЕ! Перед началом работы с внутренними компонентами компьютера прочитайте инструкции по технике безопасности,<br>прилагаемые к компьютеру. Дополнительные сведения по вопросам безопасности см. на веб-странице, посвященн
- ПРЕДУПРЕЖДЕНИЕ. Ремонт компьютера должен выполнять только квалифицированный специалист. Гарантия не распространяется на<br>повреждения, причиной которых стало обслуживание без разрешения компании Dell™.
- ПРЕДУПРЕЖДЕНИЕ. Во избежание электростатического разряда следует заземлиться, используя антистатический браслет или<br>периодически прикасаясь к неокрашенной металлической поверхности (например, к какому-либо разъему на комп
- ПРЕДУПРЕЖДЕНИЕ. [Во избежание повреждения системной платы извлеките основной аккумулятор](file:///C:/data/systems/ins1110/ru/sm/removeba.htm#wp1185372) (см. раздел <u>Извлечение</u><br><u>аккумулятора</u>) перед началом работы с внутренними компонентами компьютера.

Плата с беспроводной технологией Bluetooth®, приобретенная вместе с компьютером, уже установлена в компьютере.

# <span id="page-6-1"></span>**Извлечение платы Bluetooth**

- 1. Выполните инструкции раздела [Перед началом работы](file:///C:/data/systems/ins1110/ru/sm/before.htm#wp1438061).
- 2. Извлеките аккумулятор (см. [Извлечение аккумулятора](file:///C:/data/systems/ins1110/ru/sm/removeba.htm#wp1185372)).
- 3. Снимите клавиатуру (см. раздел [Извлечение клавиатуры](file:///C:/data/systems/ins1110/ru/sm/keyboard.htm#wp1188497)).
- 4. Снимите упор для рук (см. раздел [Удаление упора для рук](file:///C:/data/systems/ins1110/ru/sm/palmrest.htm#wp1051070)).
- 5. Отсоедините кабель динамика от разъема на плате входа/выхода (см. [Извлечение динамиков](file:///C:/data/systems/ins1110/ru/sm/speaker.htm#wp1049934)).
- 6. Извлеките жесткий диск (см. раздел [Извлечение жесткого диска](file:///C:/data/systems/ins1110/ru/sm/hdd.htm#wp1184863)).
- 7. Извлеките модуль памяти (см. раздел [Извлечение модуля памяти](file:///C:/data/systems/ins1110/ru/sm/memory.htm#wp1180211)).
- 8. Снимите скобу крепления опоры для рук (см. раздел [Снятие скобы крепления упора для рук](file:///C:/data/systems/ins1110/ru/sm/plmrstbr.htm#wp1129935)).
- 9. Выверните винт, которым плата Bluetooth крепится к системной плате.
- 10. Приподнимите плату Bluetooth, чтобы отсоединить ее от разъема на системной плате.

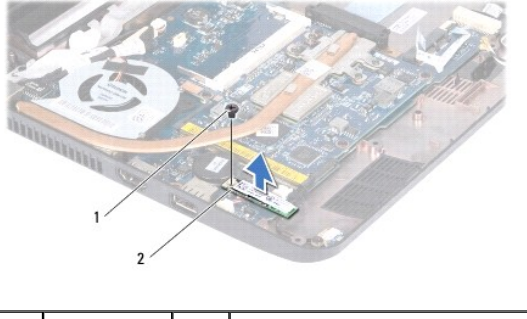

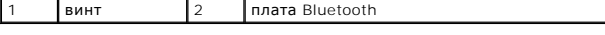

## <span id="page-6-2"></span>**Установка платы Bluetooth**

1. Выполните действия, описанные в разделе [Перед началом работы](file:///C:/data/systems/ins1110/ru/sm/before.htm#wp1438061).

- 2. Совместите разъем на плате Bluetooth с разъемом на системной плате и осторожно прижмите карту Bluetooth.
- 3. Вверните винт, которым плата Bluetooth крепится к системной плате.
- 4. Установите на место скобу крепления опоры для рук (см. раздел [Установка скобы крепления упора для рук](file:///C:/data/systems/ins1110/ru/sm/plmrstbr.htm#wp1148709)).
- 5. Установите модуль памяти (см. раздел [Установка модуля памяти](file:///C:/data/systems/ins1110/ru/sm/memory.htm#wp1180290)).
- 6. Установите жесткий диск (см. раздел [Установка жесткого диска](file:///C:/data/systems/ins1110/ru/sm/hdd.htm#wp1185130)).
- 7. Присоедините кабель динамика к разъему на плате входа/выхода (см. [Установка динамиков](file:///C:/data/systems/ins1110/ru/sm/speaker.htm#wp1057498)).
- 8. Установите на место упор для рук (см. раздел [Установка упора для рук](file:///C:/data/systems/ins1110/ru/sm/palmrest.htm#wp1056574)).
- 9. Установите на место клавиатуру (см. раздел [Замена клавиатуры](file:///C:/data/systems/ins1110/ru/sm/keyboard.htm#wp1192026)).
- 10. Установите аккумулятор (см. [Замена аккумулятора](file:///C:/data/systems/ins1110/ru/sm/removeba.htm#wp1185330)).

ПРЕДУПРЕЖДЕНИЕ. Перед включением компьютера вверните все винты и убедитесь, что ни один винт не остался случайно внутри<br>корпуса. В противном случае компьютер может быть поврежден.

#### <span id="page-8-0"></span>**Плата камеры**

**Dell™ Inspiron™ 11 Руководство по обслуживанию** 

- [Извлечение платы камеры](#page-8-1)
- О Установка платы камер
- ВНИМАНИЕ! Перед началом работы с внутренними компонентами компьютера прочитайте инструкции по технике безопасности,<br>прилагаемые к компьютеру. Дополнительные сведения по вопросам безопасности см. на веб-странице, посвященн
- ПРЕДУПРЕЖДЕНИЕ. Ремонт компьютера должен выполнять только квалифицированный специалист. Гарантия не распространяется на<br>повреждения, причиной которых стало обслуживание без разрешения компании Dell™.
- ПРЕДУПРЕЖДЕНИЕ. Во избежание электростатического разряда следует заземлиться, используя антистатический браслет или<br>периодически прикасаясь к неокрашенной металлической поверхности (например, к какому-либо разъему на комп
- ПРЕДУПРЕЖДЕНИЕ. [Во избежание повреждения системной платы извлеките основной аккумулятор](file:///C:/data/systems/ins1110/ru/sm/removeba.htm#wp1185372) (см. раздел <u>Извлечение</u><br><u>аккумулятора</u>) перед началом работы с внутренними компонентами компьютера.

#### <span id="page-8-1"></span>**Извлечение платы камеры**

- 1. Выполните действия, описанные в разделе [Перед началом работы](file:///C:/data/systems/ins1110/ru/sm/before.htm#wp1438061).
- 2. Извлеките аккумулятор (см. раздел [Извлечение аккумулятора](file:///C:/data/systems/ins1110/ru/sm/removeba.htm#wp1185372))
- 3. Снимите клавиатуру (см. раздел [Извлечение клавиатуры](file:///C:/data/systems/ins1110/ru/sm/keyboard.htm#wp1188497)).
- 4. Снимите упор для рук (см. раздел [Удаление упора для рук](file:///C:/data/systems/ins1110/ru/sm/palmrest.htm#wp1051070)).
- 5. Отсоедините кабель динамика от разъема на плате ввода/вывода (см. раздел [Извлечение динамиков](file:///C:/data/systems/ins1110/ru/sm/speaker.htm#wp1049934)).
- 6. Извлеките жесткий диск (см. раздел [Извлечение жесткого диска](file:///C:/data/systems/ins1110/ru/sm/hdd.htm#wp1184863)).
- 7. Извлеките модуль памяти (см. раздел [Извлечение модуля памяти](file:///C:/data/systems/ins1110/ru/sm/memory.htm#wp1180211)).
- 8. Снимите скобу крепления опоры для рук (см. раздел [Снятие скобы крепления упора для рук](file:///C:/data/systems/ins1110/ru/sm/plmrstbr.htm#wp1129935)).
- 9. Снимите дисплей в сборе (см. раздел [Снятие дисплея в сборе](file:///C:/data/systems/ins1110/ru/sm/display.htm#wp1212160)).
- 10. Снимите заглушки шарниров (см. раздел [Снятие заглушек шарниров](file:///C:/data/systems/ins1110/ru/sm/display.htm#wp1212659)).
- 11. Снимите лицевую панель дисплея (см. раздел [Удаление лицевой панели дисплея](file:///C:/data/systems/ins1110/ru/sm/display.htm#wp1212652)).
- 12. Снимите панель дисплея (см. раздел [Снятие панели дисплея](file:///C:/data/systems/ins1110/ru/sm/display.htm#wp1212888)).
- 13. Отсоедините кабель камеры от разъема на плате камеры.
- 14. Снимите плату камеры с задней крышки дисплея.

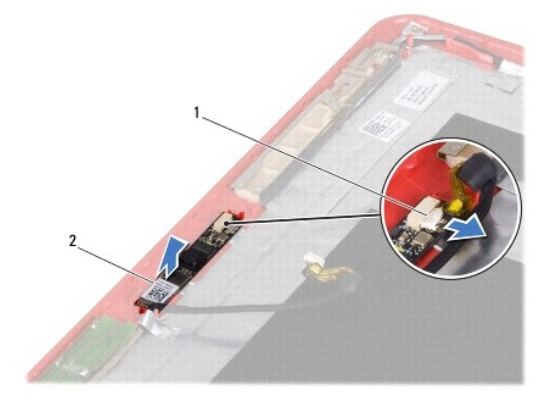

## <span id="page-9-0"></span>**Установка платы камеры**

- 1. Выполните действия, описанные в разделе [Перед началом работы](file:///C:/data/systems/ins1110/ru/sm/before.htm#wp1438061).
- 2. Установите плату камеры на крышку дисплея.
- 3. Подсоедините кабель камеры к разъему на плате камеры.
- 4. Установите на место панель дисплея (см. раздел [Установка панели дисплея](file:///C:/data/systems/ins1110/ru/sm/display.htm#wp1212916)).
- 5. Установите на место лицевую панель дисплея (см. раздел [Установка лицевой панели](file:///C:/data/systems/ins1110/ru/sm/display.htm#wp1207247)).
- 6. Установите заглушки шарниров (см. раздел [Установка заглушек шарниров](file:///C:/data/systems/ins1110/ru/sm/display.htm#wp1212718)).
- 7. Установите на место дисплей в сборе (см. раздел [Установка дисплея в сборе](file:///C:/data/systems/ins1110/ru/sm/display.htm#wp1205821)).
- 8. Установите на место скобу крепления опоры для рук (см. раздел [Установка скобы крепления упора для рук](file:///C:/data/systems/ins1110/ru/sm/plmrstbr.htm#wp1148709)).
- 9. Установка модуля памяти (см. раздел [Установка модуля памяти](file:///C:/data/systems/ins1110/ru/sm/memory.htm#wp1180290)).
- 10. Установите жесткий диск (см. раздел [Установка жесткого диска](file:///C:/data/systems/ins1110/ru/sm/hdd.htm#wp1185130)).
- 11. Присоедините кабель динамика к разъему на плате ввода/вывода (см. раздел [Установка динамиков](file:///C:/data/systems/ins1110/ru/sm/speaker.htm#wp1057498)).
- 12. Установите на место упор для рук (см. раздел [Установка упора для рук](file:///C:/data/systems/ins1110/ru/sm/palmrest.htm#wp1056574)).
- 13. Установите на место клавиатуру (см. раздел [Замена клавиатуры](file:///C:/data/systems/ins1110/ru/sm/keyboard.htm#wp1192026)).
- 14. Установите аккумулятор (см. раздел [Замена аккумулятора](file:///C:/data/systems/ins1110/ru/sm/removeba.htm#wp1185330)).
- ПРЕДУПРЕЖДЕНИЕ. Перед включением компьютера вверните все винты и убедитесь, что ни один винт не остался случайно внутри<br>корпуса. В противном случае компьютер может быть поврежден.

Г

# <span id="page-10-0"></span>**Полные технические характеристики**

**Dell™ Inspiron™ 11 Руководство по обслуживанию** 

В этом разделе содержатся сведения, которые могут понадобиться для настройки, модернизации компьютера и обновления драйверов.

**ПРИМЕЧАНИЕ.** Предложения в разных регионах могут отличаться. Для просмотра дополнительной информации о конфигурации компьютера выберите **Пуск** ® **Справка и поддержка**, а затем выберите нужный пункт для просмотра информации о компьютере.

Ē.

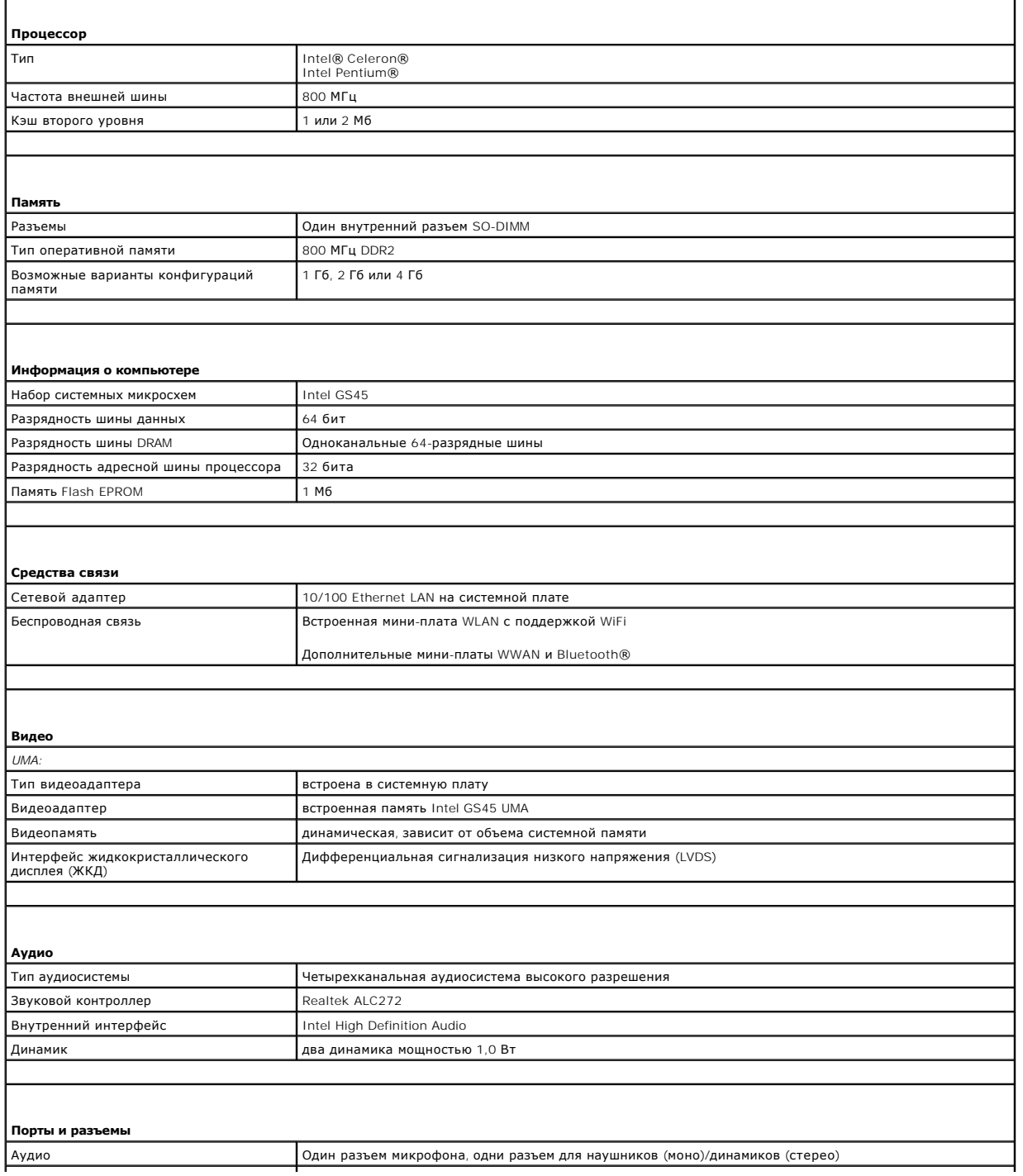

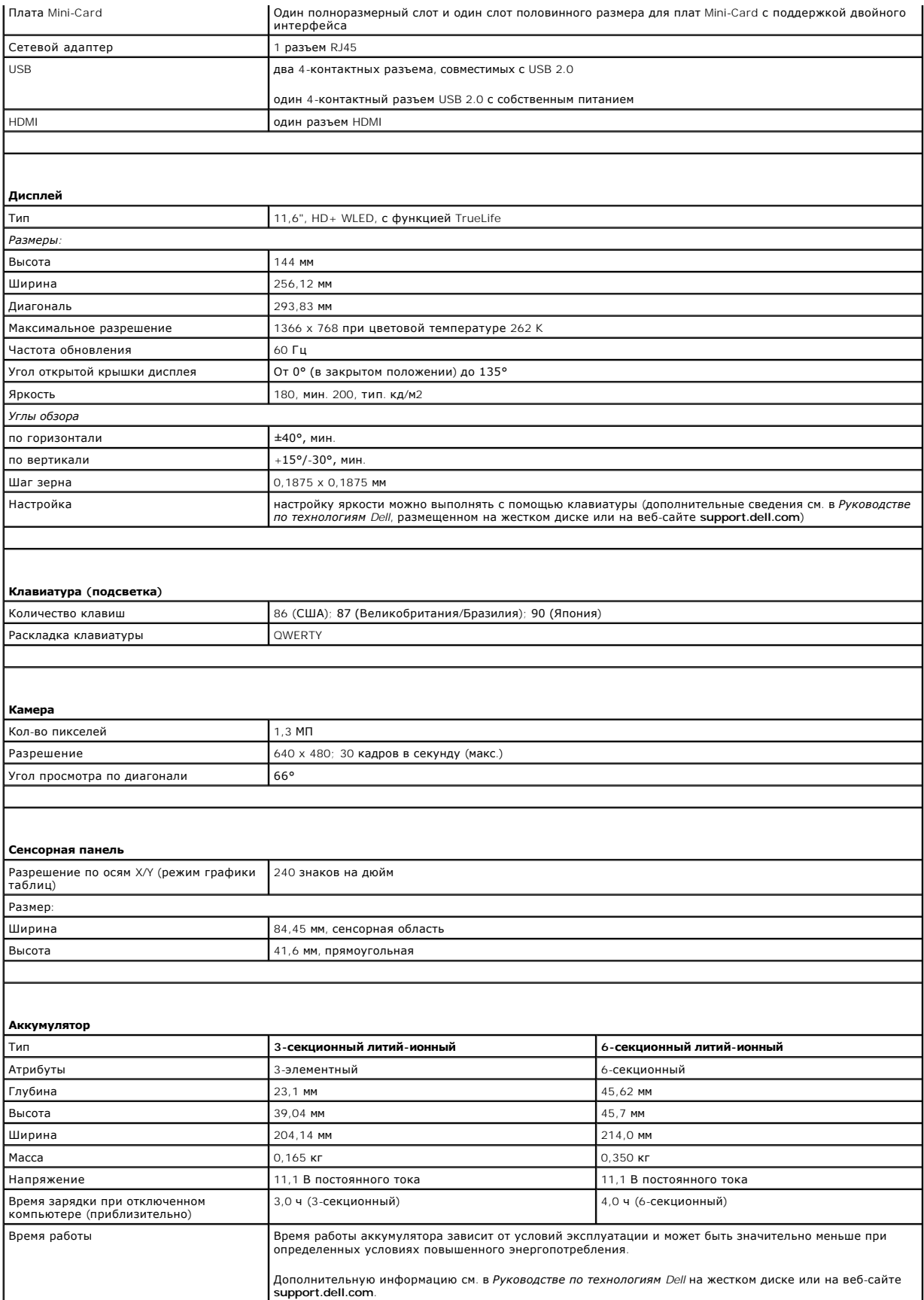

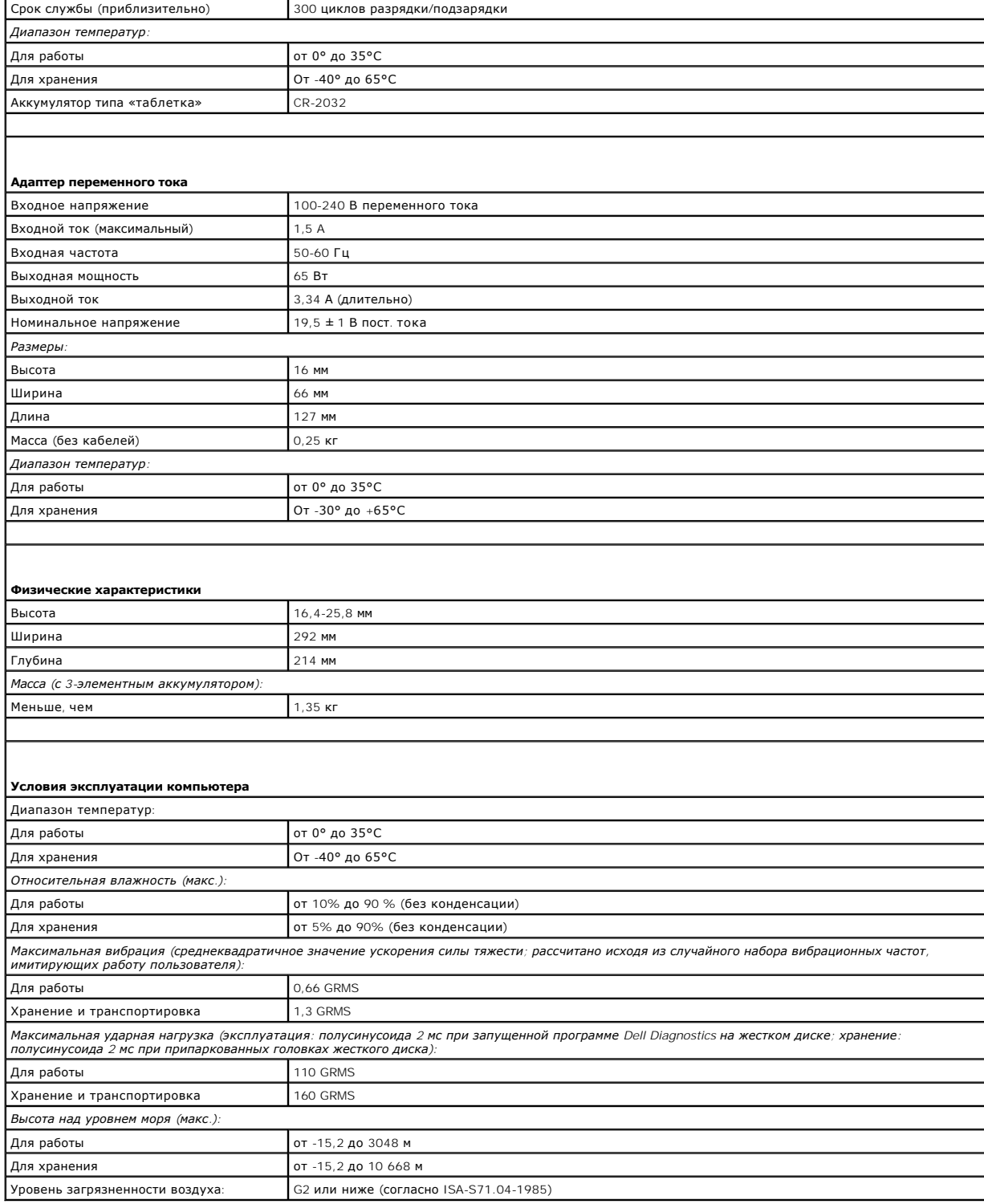

# <span id="page-13-0"></span>**Модуль процессора с памятью**

- **Dell™ Inspiron™ 11 Руководство по обслуживанию**
- [Извлечение модуля процессора с памятью](#page-13-1)
- [Установка модуля процессора с памятью](#page-14-0)
- ВНИМАНИЕ! Перед началом работы с внутренними компонентами компьютера прочитайте инструкции по технике безопасности,<br>прилагаемые к компьютеру. Дополнительные сведения по вопросам безопасности см. на веб-странице, посвященн
- ПРЕДУПРЕЖДЕНИЕ. Ремонт компьютера должен выполнять только квалифицированный специалист. Гарантия не распространяется на<br>повреждения, причиной которых стало обслуживание без разрешения компании Dell™.
- ПРЕДУПРЕЖДЕНИЕ. Во избежание электростатического разряда следует заземлиться, используя антистатический браслет или<br>периодически прикасаясь к неокрашенной металлической поверхности (например, к какому-либо разъему на комп
- ПРЕДУПРЕЖДЕНИЕ. [Во избежание повреждения системной платы извлеките основной аккумулятор](file:///C:/data/systems/ins1110/ru/sm/removeba.htm#wp1185372) (см. раздел <u>Извлечение</u><br><u>аккумулятора</u>) перед началом работы с внутренними компонентами компьютера.

#### <span id="page-13-1"></span>**Извлечение модуля процессора с памятью**

- 1. Выполните действия, описанные в разделе [Перед началом работы](file:///C:/data/systems/ins1110/ru/sm/before.htm#wp1438061).
- 2. Извлеките аккумулятор (см. [Извлечение аккумулятора](file:///C:/data/systems/ins1110/ru/sm/removeba.htm#wp1185372)).
- 3. Снимите клавиатуру (см. раздел [Извлечение клавиатуры](file:///C:/data/systems/ins1110/ru/sm/keyboard.htm#wp1188497)).
- 4. Снимите упор для рук (см. раздел [Удаление упора для рук](file:///C:/data/systems/ins1110/ru/sm/palmrest.htm#wp1051070)).
- 5. Отсоедините кабель динамика от разъема на плате ввода/вывода (см. [Извлечение динамиков](file:///C:/data/systems/ins1110/ru/sm/speaker.htm#wp1049934)).
- 6. Извлеките жесткий диск (см. раздел [Извлечение жесткого диска](file:///C:/data/systems/ins1110/ru/sm/hdd.htm#wp1184863)).
- 7. Извлеките модуль памяти (см. раздел [Извлечение модуля памяти](file:///C:/data/systems/ins1110/ru/sm/memory.htm#wp1180211)).
- 8. Снимите скобу крепления опоры для рук (см. раздел [Снятие скобы крепления упора для рук](file:///C:/data/systems/ins1110/ru/sm/plmrstbr.htm#wp1129935)).
- 9. Снимите радиатор процессора (см. раздел [Извлечение радиатора процессора](file:///C:/data/systems/ins1110/ru/sm/cpucool.htm#wp1119269)).
- ПРЕДУПРЕЖДЕНИЕ. Извлеченный из компьютера модуль процессора с памятью следует хранить в защитной антистатической упаковке<br>(см. раздел «Защита от электростатического разряда» в инструкциях по технике безопасности, прилагае
- 10. Выкрутите четыре винта, крепящих модуль процессора с памятью к основанию компьютера.
- 11. Пальцами осторожно разожмите фиксаторы с обеих сторон разъема модуля процессора с памятью, пока модуль не будет освобожден.

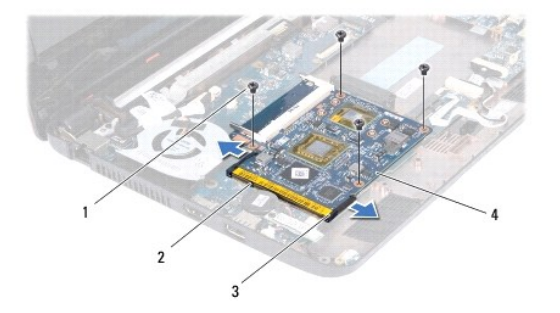

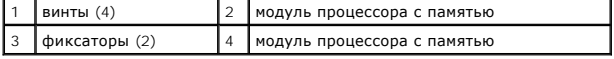

12. Снимите модуль процессора с памятью с системной платы.

# <span id="page-14-1"></span><span id="page-14-0"></span>**Установка модуля процессора с памятью**

- 1. Выполните действия, описанные в разделе [Перед началом работы](file:///C:/data/systems/ins1110/ru/sm/before.htm#wp1438061).
- 2. Совместите выемку в модуле процессора с памятью с выступом разъема.
- 3. Вставьте модуль процессора с памятью в разъем под углом 30 градусов до упора, затем надавите вниз до щелчка. Если щелчка не слышно, извлеките модуль процессора с памятью и установите его еще раз.
- 4. Закрутите четыре винта, крепящих модуль процессора с памятью на системной плате.
- 5. Установите радиатор процессора (см. раздел [Установка радиатора процессора](file:///C:/data/systems/ins1110/ru/sm/cpucool.htm#wp1134784)).
- 6. Установите на место скобу крепления опоры для рук (см. раздел [Установка скобы крепления упора для рук](file:///C:/data/systems/ins1110/ru/sm/plmrstbr.htm#wp1148709)).
- 7. Установите модуль памяти (см. раздел [Установка модуля памяти](file:///C:/data/systems/ins1110/ru/sm/memory.htm#wp1180290)).
- 8. Установите жесткий диск (см. раздел [Установка жесткого диска](file:///C:/data/systems/ins1110/ru/sm/hdd.htm#wp1185130)).
- 9. Присоедините кабель динамика к разъему на плате ввода/вывода (см. [Установка динамиков](file:///C:/data/systems/ins1110/ru/sm/speaker.htm#wp1057498)).
- 10. Установите на место упор для рук (см. раздел [Установка упора для рук](file:///C:/data/systems/ins1110/ru/sm/palmrest.htm#wp1056574)).
- 11. Установите на место клавиатуру (см. раздел [Замена клавиатуры](file:///C:/data/systems/ins1110/ru/sm/keyboard.htm#wp1192026)).
- 12. Установите аккумулятор (см. [Замена аккумулятора](file:///C:/data/systems/ins1110/ru/sm/removeba.htm#wp1185330)).

ПРЕДУПРЕЖДЕНИЕ. Перед включением компьютера вверните все винты и убедитесь, что ни один винт не остался случайно внутри<br>корпуса. В противном случае компьютер может быть поврежден.

# <span id="page-15-0"></span>**Радиатор процессора**

**Dell™ Inspiron™ 11 Руководство по обслуживанию** 

- [Извлечение радиатора процессора](#page-15-1)
- [Установка радиатора процессора](#page-15-2)
- ВНИМАНИЕ! Перед началом работы с внутренними компонентами компьютера прочитайте инструкции по технике безопасности,<br>прилагаемые к компьютеру. Дополнительные сведения по вопросам безопасности см. на веб-странице, посвященн
- **ВНИМАНИЕ! Не касайтесь металлического корпуса радиатора процессора при извлечении горячего радиатора процессора из компьютера.**
- ПРЕДУПРЕЖДЕНИЕ. Ремонт компьютера должен выполнять только квалифицированный специалист. Гарантия не распространяется на<br>повреждения, причиной которых стало обслуживание без разрешения компании Dell™.
- ПРЕДУПРЕЖДЕНИЕ. Во избежание электростатического разряда следует заземлиться, используя антистатический браслет или<br>периодически прикасаясь к неокрашенной металлической поверхности (например, к какому-либо разъему на комп
- ПРЕДУПРЕЖДЕНИЕ. [Во избежание повреждения системной платы извлеките основной аккумулятор](file:///C:/data/systems/ins1110/ru/sm/removeba.htm#wp1185372) (см. раздел <u>Извлечение</u><br><u>аккумулятора</u>) перед началом работы с внутренними компонентами компьютера.

#### <span id="page-15-1"></span>**Извлечение радиатора процессора**

- 1. Выполните действия, описанные в разделе [Перед началом работы](file:///C:/data/systems/ins1110/ru/sm/before.htm#wp1438061).
- 2. Извлеките аккумулятор (см. [Извлечение аккумулятора](file:///C:/data/systems/ins1110/ru/sm/removeba.htm#wp1185372)).
- 3. Снимите клавиатуру (см. раздел [Извлечение клавиатуры](file:///C:/data/systems/ins1110/ru/sm/keyboard.htm#wp1188497)).
- 4. Снимите упор для рук (см. раздел [Удаление упора для рук](file:///C:/data/systems/ins1110/ru/sm/palmrest.htm#wp1051070)).
- 5. Отсоедините кабель динамика от разъема на плате ввода/вывода (см. [Извлечение динамиков](file:///C:/data/systems/ins1110/ru/sm/speaker.htm#wp1049934)).
- 6. Извлеките жесткий диск (см. раздел [Извлечение жесткого диска](file:///C:/data/systems/ins1110/ru/sm/hdd.htm#wp1184863)).
- 7. Извлеките модуль памяти (см. раздел [Извлечение модуля памяти](file:///C:/data/systems/ins1110/ru/sm/memory.htm#wp1180211)).
- 8. Снимите скобу крепления опоры для рук (см. раздел [Снятие скобы крепления упора для рук](file:///C:/data/systems/ins1110/ru/sm/plmrstbr.htm#wp1129935)).
- 9. Последовательно (в порядке, указанном на радиаторе процессора) ослабьте четыре невыпадающих винта, которыми радиатор процессора крепится к системной плате.

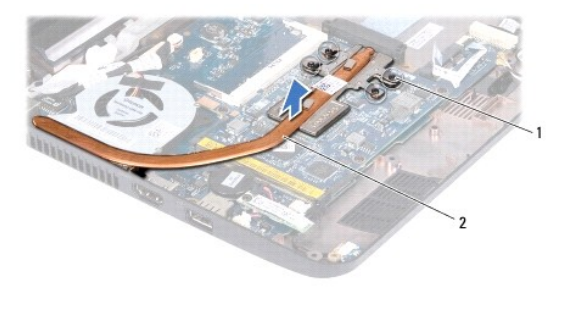

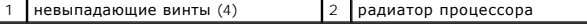

ПРЕДУПРЕЖДЕНИЕ. Для обеспечения максимального охлаждения процессора не касайтесь поверхностей теплообмена на блоке<br>радиатора процессора. Кожные жировые вещества могут снизить теплопроводность термоохлаждающих накладок.

10. Приподнимите радиатор процессора и снимите его с системной платы.

# <span id="page-15-2"></span>**Установка радиатора процессора**

**И ПРИМЕЧАНИЕ**. Данная процедура предполагает, что вы уже извлекли радиатор процессора и готовы установить его на место.

**ПРИМЕЧАНИЕ**. При установке снятого теплообменника можно повторно использовать снятую термоохлаждающую накладку. В случае замены<br>радиатора используйте термоохлаждающую накладку, входящую в комплект поставки, чтобы обеспеч

- 1. Выполните действия, описанные в разделе [Перед началом работы](file:///C:/data/systems/ins1110/ru/sm/before.htm#wp1438061).
- 2. Установите радиатор процессора на системную плату.
- 3. Совместите четыре невыпадающих винта на радиаторе процессора с отверстиями для винтов на системной плате и последовательно затяните винты (как указано на радиаторе процессора).
- 4. Установите на место скобу крепления опоры для рук (см. раздел [Установка скобы крепления упора для рук](file:///C:/data/systems/ins1110/ru/sm/plmrstbr.htm#wp1148709)).
- 5. Установите модуль памяти (см. раздел [Установка модуля памяти](file:///C:/data/systems/ins1110/ru/sm/memory.htm#wp1180290)).
- 6. Установите жесткий диск (см. раздел [Установка жесткого диска](file:///C:/data/systems/ins1110/ru/sm/hdd.htm#wp1185130)).
- 7. Присоедините кабель динамика к разъему на плате ввода/вывода (см. [Установка динамиков](file:///C:/data/systems/ins1110/ru/sm/speaker.htm#wp1057498)).
- 8. Установите на место упор для рук (см. раздел [Установка упора для рук](file:///C:/data/systems/ins1110/ru/sm/palmrest.htm#wp1056574)).
- 9. Установите на место клавиатуру (см. раздел [Замена клавиатуры](file:///C:/data/systems/ins1110/ru/sm/keyboard.htm#wp1192026)).
- 10. Установите аккумулятор (см. [Замена аккумулятора](file:///C:/data/systems/ins1110/ru/sm/removeba.htm#wp1185330)).
- ПРЕДУПРЕЖДЕНИЕ. Перед включением компьютера вверните все винты и убедитесь, что ни один винт не остался случайно внутри<br>корпуса. В противном случае компьютер может быть поврежден.

## <span id="page-17-0"></span>**Дисплей**

- **Dell™ Inspiron™ 11 Руководство по обслуживанию**
- [Дисплей в сборе](#page-17-1)
- Заглушки шар
- [Лицевая панель дисплея](#page-20-1)
- [Скобы панели дисплея](#page-20-2)
- [Панель дисплея](#page-21-1)
- ВНИМАНИЕ! Перед началом работы с внутренними компонентами компьютера прочитайте инструкции по технике безопасности,<br>прилагаемые к компьютеру. Дополнительные сведения по вопросам безопасности см. на веб-странице, посвященн
- ПРЕДУПРЕЖДЕНИЕ. Ремонт компьютера должен выполнять только квалифицированный специалист. Гарантия не распространяется на<br>повреждения, причиной которых стало обслуживание без разрешения компании Dell™.
- **ПРЕДУПРЕЖДЕНИЕ. Во избежание электростатического разряда следует заземлиться, используя антистатический браслет или периодически прикасаясь к неокрашенной металлической поверхности (например, к какому-либо разъему на компьютере).**
- **ПРЕДУПРЕЖДЕНИЕ. [Во избежание повреждения системной платы извлеките основной аккумулятор](file:///C:/data/systems/ins1110/ru/sm/removeba.htm#wp1185372) (см. раздел Извлечение аккумулятора) перед началом работы с внутренними компонентами компьютера.**

# <span id="page-17-1"></span>**Дисплей в сборе**

## <span id="page-17-2"></span>**Снятие дисплея в сборе**

- 1. Выполните действия, описанные в разделе [Перед началом работы](file:///C:/data/systems/ins1110/ru/sm/before.htm#wp1438061).
- 2. Извлеките аккумулятор (см. [Извлечение аккумулятора](file:///C:/data/systems/ins1110/ru/sm/removeba.htm#wp1185372)).
- 3. Снимите клавиатуру (см. раздел [Извлечение клавиатуры](file:///C:/data/systems/ins1110/ru/sm/keyboard.htm#wp1188497)).
- 4. Снимите упор для рук (см. раздел [Удаление упора для рук](file:///C:/data/systems/ins1110/ru/sm/palmrest.htm#wp1051070)).
- 5. Отсоедините кабель динамика от разъема на плате ввода/вывода (см. [Извлечение динамиков](file:///C:/data/systems/ins1110/ru/sm/speaker.htm#wp1049934)).
- 6. Извлеките жесткий диск (см. раздел [Извлечение жесткого диска](file:///C:/data/systems/ins1110/ru/sm/hdd.htm#wp1184863)).
- 7. Извлеките модуль памяти (см. раздел [Извлечение модуля памяти](file:///C:/data/systems/ins1110/ru/sm/memory.htm#wp1180211)).
- 8. Снимите скобу крепления опоры для рук (см. раздел [Снятие скобы крепления упора для рук](file:///C:/data/systems/ins1110/ru/sm/plmrstbr.htm#wp1129935)).
- 9. Извлеките плату ввода-вывода (см. раздел [Извлечение платы входа](file:///C:/data/systems/ins1110/ru/sm/sideiobo.htm#wp1179902)/выхода).
- 10. Отсоедините кабели антенны от платы WWAN, если она установлена (см. [Извлечение платы](file:///C:/data/systems/ins1110/ru/sm/minicard.htm#wp1189733) WWAN).
- 11. Отсоедините кабели антенны от платы WLAN, если она установлена (см. [Извлечение платы](file:///C:/data/systems/ins1110/ru/sm/minicard.htm#wp1189720) WLAN).
- 12. Предварительно записав схему подключения кабелей, осторожно извлеките антенные кабели платы Mini-Card из направляющих.
- 13. Отсоедините кабель дисплея и кабель камеры от разъемов на системной плате.

<span id="page-18-0"></span>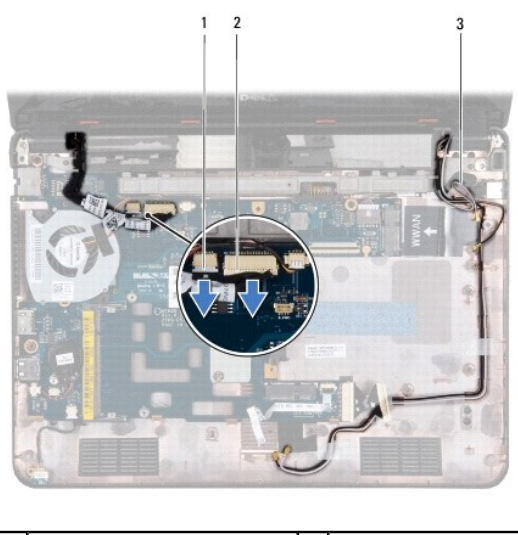

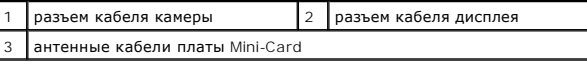

14. Выкрутите два винта (по одному с каждой стороны), которыми дисплей крепится к основанию компьютера.

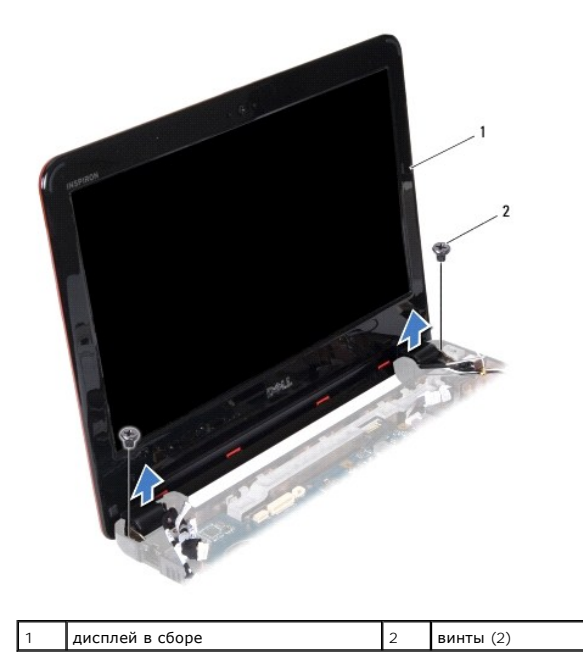

15. Снимите дисплей в сборе.

# <span id="page-18-1"></span>**Установка дисплея в сборе**

- 1. Выполните действия, описанные в разделе [Перед началом работы](file:///C:/data/systems/ins1110/ru/sm/before.htm#wp1438061).
- 2. Установите дисплей в соответствующее положение и закрутите два винта (по одному с каждой стороны), которыми дисплей крепится к основанию компьютера.
- 3. Проложите антенные кабели платы Mini-Card по соответствующим направляющим.
- 4. Подключите кабели антенны к плате WWAN, если она установлена (см. [Установка платы](file:///C:/data/systems/ins1110/ru/sm/minicard.htm#wp1189738) WWAN).
- 5. Подключите кабели антенны к плате WLAN, если она установлена (см. [Установка платы](file:///C:/data/systems/ins1110/ru/sm/minicard.htm#wp1189580) WLAN).
- <span id="page-19-0"></span>6. Подсоедините кабель дисплея и кабель камеры к разъемам на системной плате.
- 7. Установите на место плату ввода-вывода (см. раздел [Установка платы входа](file:///C:/data/systems/ins1110/ru/sm/sideiobo.htm#wp1188628)/выхода).
- 8. Установите на место скобу крепления опоры для рук (см. раздел [Установка скобы крепления упора для рук](file:///C:/data/systems/ins1110/ru/sm/plmrstbr.htm#wp1148709)).
- 9. Установите модуль памяти (см. раздел [Установка модуля памяти](file:///C:/data/systems/ins1110/ru/sm/memory.htm#wp1180290)).
- 10. Установите жесткий диск (см. раздел [Установка жесткого диска](file:///C:/data/systems/ins1110/ru/sm/hdd.htm#wp1185130)).
- 11. Присоедините кабель динамика к разъему на плате ввода/вывода (см. [Установка динамиков](file:///C:/data/systems/ins1110/ru/sm/speaker.htm#wp1057498)).
- 12. Установите на место упор для рук (см. раздел [Установка упора для рук](file:///C:/data/systems/ins1110/ru/sm/palmrest.htm#wp1056574)).
- 13. Установите на место клавиатуру (см. раздел [Замена клавиатуры](file:///C:/data/systems/ins1110/ru/sm/keyboard.htm#wp1192026)).
- 14. Установите аккумулятор обратно (см. [Замена аккумулятора](file:///C:/data/systems/ins1110/ru/sm/removeba.htm#wp1185330)).

ПРЕДУПРЕЖДЕНИЕ. Перед включением компьютера вверните все винты и убедитесь, что ни один винт не остался случайно внутри<br>корпуса. В противном случае компьютер может быть поврежден.

# <span id="page-19-1"></span>**Заглушки шарниров**

#### <span id="page-19-2"></span>**Снятие заглушек шарниров**

- 1. Выполните действия, описанные в разделе [Перед началом работы](file:///C:/data/systems/ins1110/ru/sm/before.htm#wp1438061).
- 2. Снимите дисплей в сборе (см. раздел [Снятие дисплея в сборе](#page-17-2)).
- 3. Сожмите заглушку шарнира с обеих сторон и снимите ее.

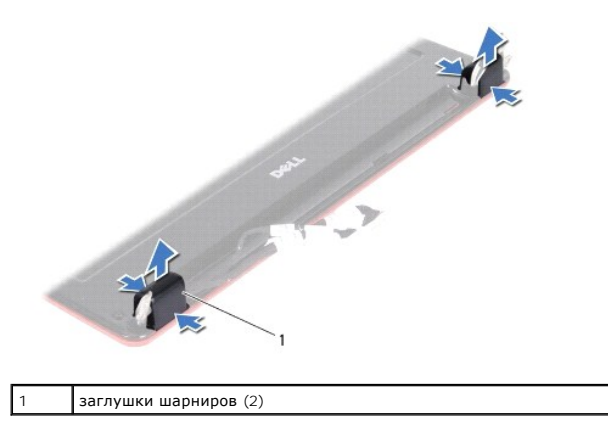

#### <span id="page-19-3"></span>**Установка заглушек шарниров**

- 1. Выполните действия, описанные в разделе [Перед началом работы](file:///C:/data/systems/ins1110/ru/sm/before.htm#wp1438061).
- 2. Установите заглушки на шарниры и прижмите их.
- 3. Установите на место дисплей в сборе (см. раздел [Установка дисплея в сборе](#page-18-1)).
- ПРЕДУПРЕЖДЕНИЕ. Перед включением компьютера вверните все винты и убедитесь, что ни один винт не остался случайно внутри<br>корпуса. В противном случае компьютер может быть поврежден.

# <span id="page-20-1"></span><span id="page-20-0"></span>**Лицевая панель дисплея**

#### <span id="page-20-3"></span>**Удаление лицевой панели дисплея**

**ПРЕДУПРЕЖДЕНИЕ. Лицевая панель крайне хрупка. Соблюдайте осторожность при снятии лицевой панели во избежание ее повреждения.**

- 1. Выполните действия, описанные в разделе [Перед началом работы](file:///C:/data/systems/ins1110/ru/sm/before.htm#wp1438061).
- 2. Снимите дисплей в сборе (см. раздел [Снятие дисплея в сборе](#page-17-2)).
- 3. Снимите заглушки шарниров (см. раздел [Снятие заглушек шарниров](#page-19-2)).
- 4. Снимите две резиновые подкладки (по одной с каждой стороны) с винтов лицевой панели дисплея.
- 5. Выкрутите два винта, которыми лицевая панель дисплея крепится к задней крышке дисплея.
- 6. Кончиками пальцев осторожно приподнимите внутренний край лицевой панели.
- 7. Снимите лицевую панель.

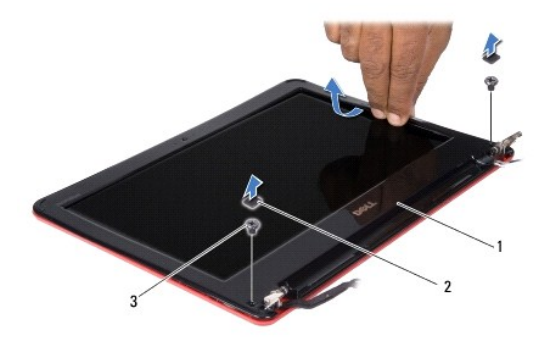

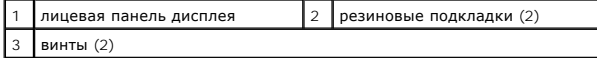

#### <span id="page-20-4"></span>**Установка лицевой панели**

- 1. Выполните действия, описанные в разделе [Перед началом работы](file:///C:/data/systems/ins1110/ru/sm/before.htm#wp1438061).
- 2. Совместите лицевую панель, наложив ее поверх панели дисплея, и осторожно надавите на нее, чтобы она встала на место со щелчком.
- 3. Закрутите два винта, которыми лицевая панель дисплея крепится к задней крышке дисплея.
- 4. Установите на место две резиновые подкладки (по одной с каждой стороны) над винтами лицевой панели дисплея.
- 5. Установите заглушки шарниров (см. раздел [Установка заглушек шарниров](#page-19-3)).
- 6. Установите на место дисплей в сборе (см. раздел [Установка дисплея в сборе](#page-18-1)).

ПРЕДУПРЕЖДЕНИЕ. Перед включением компьютера вверните все винты и убедитесь, что ни один винт не остался случайно внутри<br>корпуса. В противном случае компьютер может быть поврежден.

# <span id="page-20-2"></span>**Скобы панели дисплея**

#### <span id="page-20-5"></span>**Снятие скоб панели дисплея**

- <span id="page-21-0"></span>1. Выполните действия, описанные в разделе [Перед началом работы](file:///C:/data/systems/ins1110/ru/sm/before.htm#wp1438061).
- 2. Снимите дисплей в сборе (см. раздел [Снятие дисплея в сборе](#page-17-2)).
- 3. Снимите заглушки шарниров (см. раздел [Снятие заглушек шарниров](#page-19-2)).
- 4. Снимите лицевую панель дисплея (см. раздел [Удаление лицевой панели дисплея](#page-20-3)).
- 5. Выкрутите четыре винта (по два с каждой стороны), которыми скобы панели дисплея крепятся к задней крышке дисплея.
- 6. Снимите скобы с панели дисплея.

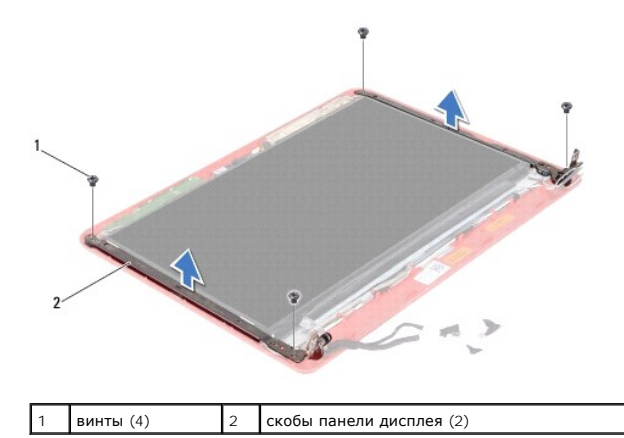

<span id="page-21-2"></span>**Обратная установка скоб панели дисплея**

- 1. Выполните действия, описанные в разделе [Перед началом работы](file:///C:/data/systems/ins1110/ru/sm/before.htm#wp1438061).
- 2. Установите на место скобы панели дисплея.
- 3. Закрутите четыре винта (по два с каждой стороны), которыми скобы панели дисплея крепятся к задней крышке дисплея.
- 4. Установите на место лицевую панель дисплея (см. раздел [Установка лицевой панели](#page-20-4)).
- 5. Установите заглушки шарниров (см. раздел [Установка заглушек шарниров](#page-19-3)).
- 6. Установите на место дисплей в сборе (см. раздел [Установка дисплея в сборе](#page-18-1)).

**ПРЕДУПРЕЖДЕНИЕ. Перед включением компьютера вверните все винты и убедитесь, что ни один винт не остался случайно внутри корпуса. В противном случае компьютер может быть поврежден.**

# <span id="page-21-1"></span>**Панель дисплея**

#### **Снятие панели дисплея**

- 1. Выполните действия, описанные в разделе [Перед началом работы](file:///C:/data/systems/ins1110/ru/sm/before.htm#wp1438061).
- 2. Снимите дисплей в сборе (см. раздел [Снятие дисплея в сборе](#page-17-2)).
- 3. Снимите заглушки шарниров (см. раздел [Снятие заглушек шарниров](#page-19-2)).
- 4. Снимите лицевую панель дисплея (см. раздел [Удаление лицевой панели дисплея](#page-20-3)).
- 5. Извлеките скобы панели дисплея (см. раздел [Снятие скоб панели дисплея](#page-20-5)).

<span id="page-22-0"></span>6. Переверните панель дисплея, как показано на рисунке.

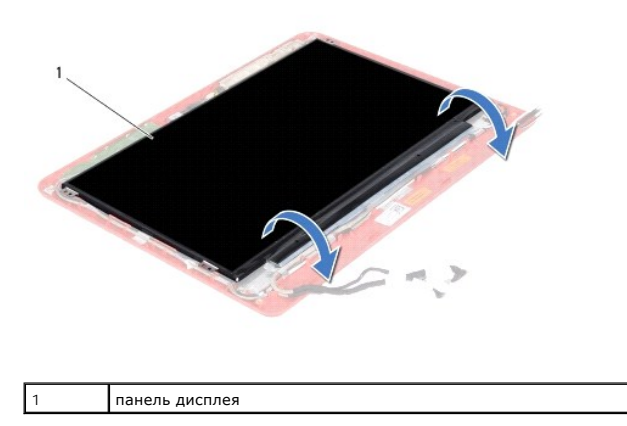

7. Снимите язычок на кабеле дисплея и отсоедините кабель дисплея от разъема.

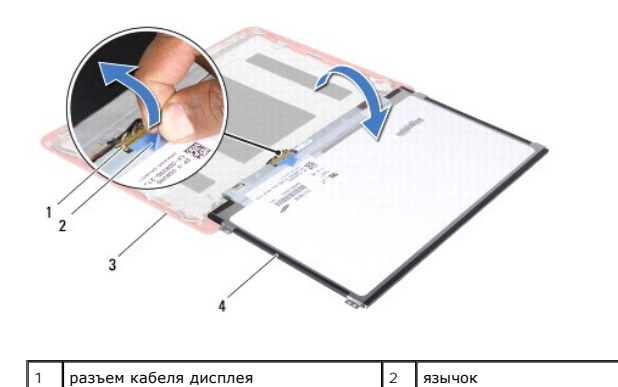

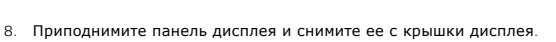

задняя крышка дисплея  $\begin{vmatrix} 4 & 1 \end{vmatrix}$ панель дисплея

### **Установка панели дисплея**

- 1. Выполните действия, описанные в разделе [Перед началом работы](file:///C:/data/systems/ins1110/ru/sm/before.htm#wp1438061).
- 2. Подсоедините кабель дисплея к соответствующему разъему на панели дисплея.
- 3. Совместите панель дисплея с задней крышкой дисплея.
- 4. Установите скобы панели дисплея (см. раздел [Обратная установка скоб панели дисплея](#page-21-2)).
- 5. Установите на место лицевую панель дисплея (см. раздел [Установка лицевой панели](#page-20-4)).
- 6. Установите заглушки шарниров (см. раздел [Установка заглушек шарниров](#page-19-3)).
- 7. Установите на место дисплей в сборе (см. раздел [Установка дисплея в сборе](#page-18-1)).
- ПРЕДУПРЕЖДЕНИЕ. Перед включением компьютера вверните все винты и убедитесь, что ни один винт не остался случайно внутри<br>корпуса. В противном случае компьютер может быть поврежден.

#### <span id="page-23-0"></span>**Вентилятор процессора**

**Dell™ Inspiron™ 11 Руководство по обслуживанию** 

- [Удаление вентилятора процессора](#page-23-1)
- [Замена вентилятора процессора](#page-23-2)
- ВНИМАНИЕ! Перед началом работы с внутренними компонентами компьютера прочитайте инструкции по технике безопасности,<br>прилагаемые к компьютеру. Дополнительные сведения по вопросам безопасности см. на веб-странице, посвященн
- ПРЕДУПРЕЖДЕНИЕ. Ремонт компьютера должен выполнять только квалифицированный специалист. Гарантия не распространяется на<br>повреждения, причиной которых стало обслуживание без разрешения компании Dell™.
- ПРЕДУПРЕЖДЕНИЕ. Во избежание электростатического разряда следует заземлиться, используя антистатический браслет или<br>периодически прикасаясь к неокрашенной металлической поверхности (например, к какому-либо разъему на комп
- ПРЕДУПРЕЖДЕНИЕ. [Во избежание повреждения системной платы извлеките основной аккумулятор](file:///C:/data/systems/ins1110/ru/sm/removeba.htm#wp1185372) (см. раздел <u>Извлечение</u><br><u>аккумулятора</u>) перед началом работы с внутренними компонентами компьютера.

#### <span id="page-23-1"></span>**Удаление вентилятора процессора**

- 1. Выполните действия, описанные в разделе [Перед началом работы](file:///C:/data/systems/ins1110/ru/sm/before.htm#wp1438061).
- 2. Извлеките аккумулятор (см. [Извлечение аккумулятора](file:///C:/data/systems/ins1110/ru/sm/removeba.htm#wp1185372))
- 3. Снимите клавиатуру (см. раздел [Извлечение клавиатуры](file:///C:/data/systems/ins1110/ru/sm/keyboard.htm#wp1188497)).
- 4. Снимите упор для рук (см. раздел [Удаление упора для рук](file:///C:/data/systems/ins1110/ru/sm/palmrest.htm#wp1051070)).
- 5. Отсоедините кабель динамика от разъема на плате ввода/вывода (см. [Извлечение динамиков](file:///C:/data/systems/ins1110/ru/sm/speaker.htm#wp1049934)).
- 6. Извлеките жесткий диск (см. раздел [Извлечение жесткого диска](file:///C:/data/systems/ins1110/ru/sm/hdd.htm#wp1184863)).
- 7. Извлеките модуль памяти (см. раздел [Извлечение модуля памяти](file:///C:/data/systems/ins1110/ru/sm/memory.htm#wp1180211)).
- 8. Снимите скобу крепления опоры для рук (см. раздел [Снятие скобы крепления упора для рук](file:///C:/data/systems/ins1110/ru/sm/plmrstbr.htm#wp1129935)).
- 9. Выкрутите винт, крепящий вентилятор процессора к основанию компьютера.
- 10. Отсоедините кабель вентилятора процессора от разъема на системной плате.

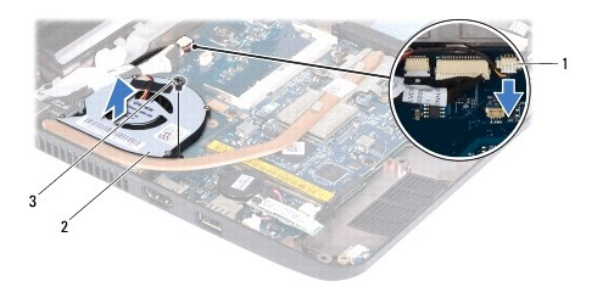

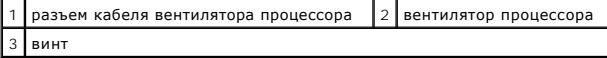

11. Приподнимите вентилятор процессора вместе с кабелем и снимите его с системной платы.

#### <span id="page-23-2"></span>**Замена вентилятора процессора**

**И пРИМЕЧАНИЕ**. Данная процедура предполагает, что вентилятор процессора уже извлечен и готов к обратной установке на место.

- 1. Выполните действия, описанные в разделе [Перед началом работы](file:///C:/data/systems/ins1110/ru/sm/before.htm#wp1438061).
- 2. Установите вентилятор процессора на системную плату.
- 3. Затяните винт, крепящий вентилятор процессора на основании компьютера.
- 4. Подсоедините кабель вентилятора процессора к разъему на системной плате.
- 5. Установите на место скобу крепления опоры для рук (см. раздел [Установка скобы крепления упора для рук](file:///C:/data/systems/ins1110/ru/sm/plmrstbr.htm#wp1148709)).
- 6. Установите модуль памяти (см. раздел [Установка модуля памяти](file:///C:/data/systems/ins1110/ru/sm/memory.htm#wp1180290)).
- 7. Установите жесткий диск (см. раздел [Установка жесткого диска](file:///C:/data/systems/ins1110/ru/sm/hdd.htm#wp1185130)).
- 8. Присоедините кабель динамика к разъему на плате ввода/вывода (см. [Установка динамиков](file:///C:/data/systems/ins1110/ru/sm/speaker.htm#wp1057498)).
- 9. Установите на место упор для рук (см. раздел [Установка упора для рук](file:///C:/data/systems/ins1110/ru/sm/palmrest.htm#wp1056574)).
- 10. Установите на место клавиатуру (см. раздел [Замена клавиатуры](file:///C:/data/systems/ins1110/ru/sm/keyboard.htm#wp1192026)).
- 11. Установите аккумулятор (см. [Замена аккумулятора](file:///C:/data/systems/ins1110/ru/sm/removeba.htm#wp1185330)).
- ПРЕДУПРЕЖДЕНИЕ. Перед включением компьютера вверните все винты и убедитесь, что ни один винт не остался случайно внутри<br>корпуса. В противном случае компьютер может быть поврежден.

# <span id="page-25-0"></span>**Жесткий диск**

**Dell™ Inspiron™ 11 Руководство по обслуживанию** 

- [Извлечение жесткого диска](#page-25-1)
- [Установка жесткого диска](#page-26-1)
- ВНИМАНИЕ! Перед началом работы с внутренними компонентами компьютера прочитайте инструкции по технике безопасности,<br>прилагаемые к компьютеру. Дополнительные сведения по вопросам безопасности см. на веб-странице, посвященн
- **А** ВНИМАНИЕ! Если вы извлекаете из компьютера нагревшийся жесткий диск, не касайтесь металлического корпуса жесткого диска.
- ПРЕДУПРЕЖДЕНИЕ. Ремонт компьютера должен выполнять только квалифицированный специалист. На ущерб, вызванный<br>неавторизованным обслуживанием, гарантия не распространяется.
- ПРЕДУПРЕЖДЕНИЕ. Во избежание потери данных сначала выключите компьютер (см. <u>[Выключение компьютера](file:///C:/data/systems/ins1110/ru/sm/before.htm#wp1435089)</u>), а затем извлеките<br>жесткий диск. Не извлекайте жесткий диск, пока компьютер включен или находится в режиме сна.
- **ПРЕДУПРЕЖДЕНИЕ. Жесткие диски крайне хрупки. Соблюдайте осторожность при обращении с жестким диском.**
- ПРЕДУПРЕЖДЕНИЕ. [Во избежание повреждения системной платы извлеките основной аккумулятор](file:///C:/data/systems/ins1110/ru/sm/removeba.htm#wp1185372) (см. раздел <u>Извлечение</u><br><u>аккумулятора</u>) перед началом работы с внутренними компонентами компьютера.

**ПРИМЕЧАНИЕ.** Корпорация Dell не гарантирует совместимости жестких дисков других компаний и не обеспечивает их поддержку.

**ПРИМЕЧАНИЕ.** При установке жесткого диска другого производителя необходимо установить операционную систему, драйверы и утилиты на новый жесткий диск (см. *Руководство по технологиям Dell*).

#### <span id="page-25-1"></span>**Извлечение жесткого диска**

- 1. Выполните действия, описанные в разделе [Перед началом работы](file:///C:/data/systems/ins1110/ru/sm/before.htm#wp1438061).
- 2. Извлеките аккумулятор (см. [Извлечение аккумулятора](file:///C:/data/systems/ins1110/ru/sm/removeba.htm#wp1185372)).
- 3. Снимите клавиатуру (см. раздел [Извлечение клавиатуры](file:///C:/data/systems/ins1110/ru/sm/keyboard.htm#wp1188497)).
- 4. Выверните три винта, которыми жесткий диск в сборе крепится к основанию компьютера.
- 5. Вытяните язычок на панели жесткого диска вправо и отсоедините жесткий диск от промежуточного модуля.

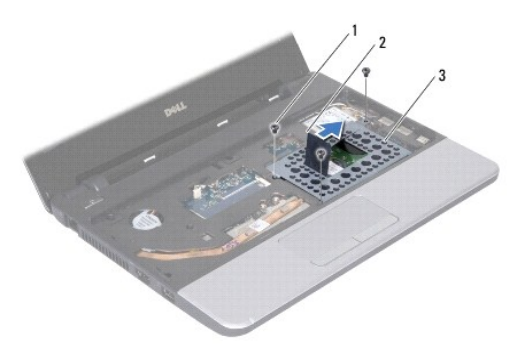

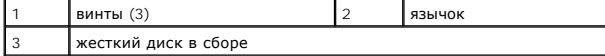

- ПРЕДУПРЕЖДЕНИЕ. Извлеченный из компьютера жесткий диск следует хранить в защитной антистатической упаковке (см. раздел<br>«Защита от электростатического разряда» в инструкциях по технике безопасности, прилагаемых к компьютер
- 6. С помощью язычка на скобе жесткого диска поднимите жесткий диск под углом к компьютеру и извлеките его из отсека, как показано на рисунке.

<span id="page-26-0"></span>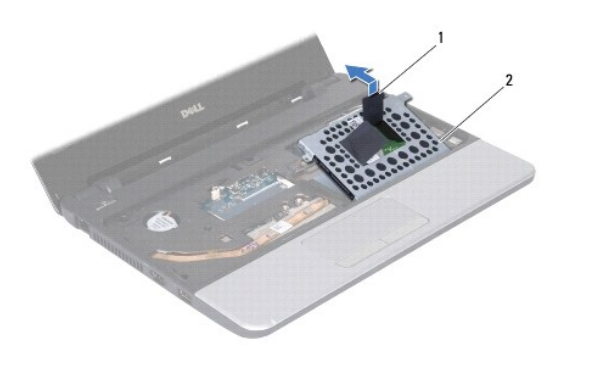

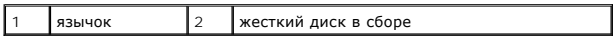

7. Выверните четыре винта, которыми скоба жесткого диска крепится к жесткому диску, и снимите скобу.

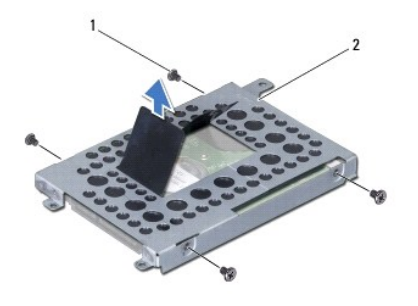

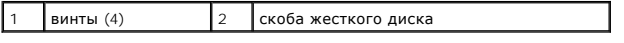

# <span id="page-26-1"></span>**Установка жесткого диска**

- 1. Выполните действия, описанные в разделе [Перед началом работы](file:///C:/data/systems/ins1110/ru/sm/before.htm#wp1438061).
- 2. Извлеките новый жесткий диск из упаковки. Сохраняйте оригинальную упаковку для хранения или транспортировки жесткого диска.
- 3. Установите на место скобу жесткого диска и затяните четыре винта, которыми скоба крепится к жесткому диску.
- 4. Установите жесткий диск в сборе обратно в отсек.
- 5. Надавите на жесткий диск в сборе влево, чтобы надежно подсоединить его к промежуточному блоку.
- 6. Вверните обратно три винта, которыми жесткий диск в сборе крепится к основанию компьютера.
- 7. Установите на место клавиатуру (см. раздел [Замена клавиатуры](file:///C:/data/systems/ins1110/ru/sm/keyboard.htm#wp1192026)).
- 8. Установите аккумулятор (см. [Замена аккумулятора](file:///C:/data/systems/ins1110/ru/sm/removeba.htm#wp1185330)).
- ПРЕДУПРЕЖДЕНИЕ. Перед включением компьютера вверните все винты и убедитесь, что ни один винт не остался случайно внутри<br>корпуса. В противном случае компьютер может быть поврежден.
- 9. При необходимости установите операционную систему для компьютера. См. раздел «Восстановление операционной системы» в *Руководстве по установке*.
- 10. Установите необходимые драйверы и утилиты для компьютера. См. раздел «Переустановка драйверов и утилит» в *Руководстве по технологиям Dell*.

# <span id="page-28-0"></span>**Клавиатура**

**Dell™ Inspiron™ 11 Руководство по обслуживанию** 

- [Извлечение клавиатуры](#page-28-1)
- [Замена клавиатуры](#page-29-1)
- ВНИМАНИЕ! Перед началом работы с внутренними компонентами компьютера прочитайте инструкции по технике безопасности,<br>прилагаемые к компьютеру. Дополнительные сведения по вопросам безопасности см. на веб-странице, посвященн
- ПРЕДУПРЕЖДЕНИЕ. Ремонт компьютера должен выполнять только квалифицированный специалист. Гарантия не распространяется на<br>повреждения, причиной которых стало обслуживание без разрешения компании Dell™.
- ПРЕДУПРЕЖДЕНИЕ. Во избежание электростатического разряда следует заземлиться, используя антистатический браслет или<br>периодически прикасаясь к неокрашенной металлической поверхности (например, к какому-либо разъему на комп
- ПРЕДУПРЕЖДЕНИЕ. [Во избежание повреждения системной платы извлеките основной аккумулятор](file:///C:/data/systems/ins1110/ru/sm/removeba.htm#wp1185372) (см. раздел <u>Извлечение</u><br><u>аккумулятора</u>) перед началом работы с внутренними компонентами компьютера.

## <span id="page-28-1"></span>**Извлечение клавиатуры**

- 1. Выполните действия, описанные в разделе [Перед началом работы](file:///C:/data/systems/ins1110/ru/sm/before.htm#wp1438061).
- 2. Извлеките аккумулятор (см. [Извлечение аккумулятора](file:///C:/data/systems/ins1110/ru/sm/removeba.htm#wp1185372)).
- 3. Выверните три винта, которыми клавиатура крепится к основанию компьютера.

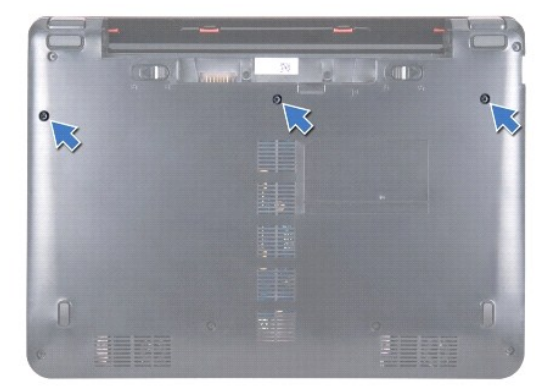

- ПРЕДУПРЕЖДЕНИЕ. Колпачки для клавиш на клавиатуре хрупкие, легко смещаются, и их установка требует времени. Будьте осторожны<br>во время разборки и манипулирования с клавиатурой.
- **ПРЕДУПРЕЖДЕНИЕ. Будьте крайне осторожны во время разборки и манипулирования с клавиатурой. В противном случае можно поцарапать панель дисплея.**
- 4. Переверните компьютер и откройте крышку дисплея до упора.
- 5. С помощью пластмассовой палочки приподнимите левую сторону клавиатуры. Аккуратно извлеките левую сторону клавиатуры, затем правую сторону так, чтобы клавиатура вышла из скобы крепления опоры для рук.

<span id="page-29-0"></span>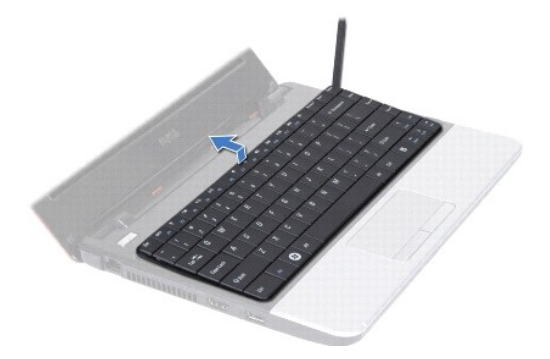

- 6. Приподнимите клавиатуру так, чтобы стал виден разъем кабеля клавиатуры.
- 7. Осторожно отводите клавиатуру, удерживая ее по направлению к дисплею.
- 8. Приподнимите защелку разъема и вытяните язычок, расположенный на кабеле клавиатуры, чтобы отсоединить кабель клавиатуры от разъема на системной плате.
- 9. Приподнимите клавиатуру и снимите ее со скобы крепления упора для рук.

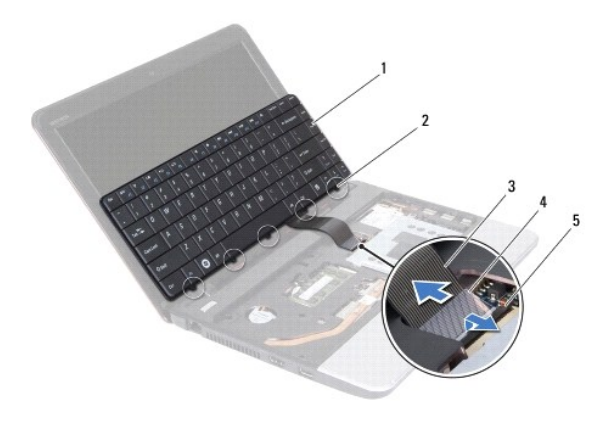

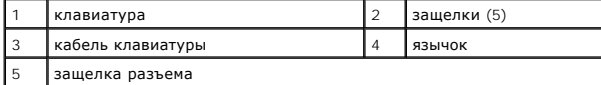

# <span id="page-29-1"></span>**Замена клавиатуры**

- 1. Выполните действия, описанные в разделе [Перед началом работы](file:///C:/data/systems/ins1110/ru/sm/before.htm#wp1438061).
- 2. Вставьте кабель клавиатуры в разъем на системной плате. Нажмите на защелку разъема, чтобы зафиксировать кабель клавиатуры на разъеме системной платы.
- 3. Совместите язычки на клавиатуре со слотами на скобе крепления упора для рук и аккуратно надавите на клавиатуру так, чтобы она защелкнулась.
- 4. Переверните компьютер и вверните обратно три винта, которыми клавиатура крепится к основанию компьютера.
- 5. Установите аккумулятор (см. [Замена аккумулятора](file:///C:/data/systems/ins1110/ru/sm/removeba.htm#wp1185330)).
- ПРЕДУПРЕЖДЕНИЕ. Перед включением компьютера вверните все винты и убедитесь, что ни один винт не остался случайно внутри<br>корпуса. В противном случае компьютер может быть поврежден.

#### <span id="page-30-0"></span>**Плата индикаторов**

**Dell™ Inspiron™ 11 Руководство по обслуживанию** 

- [Извлечение платы индикаторов](#page-30-1)
- [Установка платы индикаторов](#page-30-2)
- ВНИМАНИЕ! Перед началом работы с внутренними компонентами компьютера прочитайте инструкции по технике безопасности,<br>прилагаемые к компьютеру. Дополнительные сведения по вопросам безопасности см. на веб-странице, посвященн
- ПРЕДУПРЕЖДЕНИЕ. Ремонт компьютера может выполнять только квалифицированный специалист. Гарантия не распространяется на<br>повреждения, причиной которых стало обслуживание без разрешения компании Dell™.
- ПРЕДУПРЕЖДЕНИЕ. Во избежание электростатического разряда следует заземлиться, используя антистатический браслет или<br>периодически прикасаясь к неокрашенной металлической поверхности (например, к какому-либо разъему на комп
- ПРЕДУПРЕЖДЕНИЕ. [Во избежание повреждения системной платы извлеките основной аккумулятор](file:///C:/data/systems/ins1110/ru/sm/removeba.htm#wp1185372) (см. раздел <u>Извлечение</u><br><u>аккумулятора</u>) перед началом работы с внутренними компонентами компьютера.

#### <span id="page-30-1"></span>**Извлечение платы индикаторов**

- 1. Выполните действия, описанные в разделе [Перед началом работы](file:///C:/data/systems/ins1110/ru/sm/before.htm#wp1438061).
- 2. Извлеките аккумулятор (см. [Извлечение аккумулятора](file:///C:/data/systems/ins1110/ru/sm/removeba.htm#wp1185372))
- 3. Снимите клавиатуру (см. раздел [Извлечение клавиатуры](file:///C:/data/systems/ins1110/ru/sm/keyboard.htm#wp1188497)).
- 4. Снимите упор для рук (см. раздел [Удаление упора для рук](file:///C:/data/systems/ins1110/ru/sm/palmrest.htm#wp1051070)).
- 5. Отсоедините кабель динамика от разъема на плате ввода/вывода (см. [Извлечение динамиков](file:///C:/data/systems/ins1110/ru/sm/speaker.htm#wp1049934)).
- 6. Извлеките жесткий диск (см. раздел [Извлечение жесткого диска](file:///C:/data/systems/ins1110/ru/sm/hdd.htm#wp1184863)).
- 7. Извлеките модуль памяти (см. раздел [Извлечение модуля памяти](file:///C:/data/systems/ins1110/ru/sm/memory.htm#wp1180211)).
- 8. Снимите скобу крепления опоры для рук (см. раздел [Снятие скобы крепления упора для рук](file:///C:/data/systems/ins1110/ru/sm/plmrstbr.htm#wp1129935)).
- 9. Отсоедините кабель платы индикаторов от разъема на системной плате.
- 10. Выкрутите винт, которым плата индикаторов крепится к основанию компьютера.
- 11. Поднимите плату индикаторов над основанием компьютера.

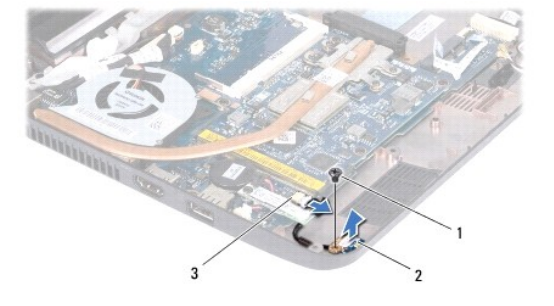

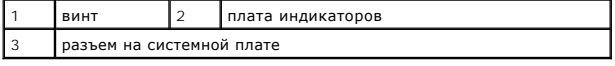

#### <span id="page-30-2"></span>**Установка платы индикаторов**

1. Выполните действия, описанные в разделе [Перед началом работы](file:///C:/data/systems/ins1110/ru/sm/before.htm#wp1438061).

- 2. Установите плату индикаторов на основание компьютера.
- 3. Закрутите винт, которым плата индикаторов крепится к основанию компьютера.
- 4. Подсоедините кабель платы индикаторов к разъему на системной плате.
- 5. Установите на место скобу крепления опоры для рук (см. раздел [Установка скобы крепления упора для рук](file:///C:/data/systems/ins1110/ru/sm/plmrstbr.htm#wp1148709)).
- 6. Установите модуль памяти (см. раздел [Установка модуля памяти](file:///C:/data/systems/ins1110/ru/sm/memory.htm#wp1180290)).
- 7. Установите жесткий диск (см. раздел [Установка жесткого диска](file:///C:/data/systems/ins1110/ru/sm/hdd.htm#wp1185130)).
- 8. Присоедините кабель динамика к разъему на плате ввода/вывода (см. [Установка динамиков](file:///C:/data/systems/ins1110/ru/sm/speaker.htm#wp1057498)).
- 9. Установите на место упор для рук (см. раздел [Установка упора для рук](file:///C:/data/systems/ins1110/ru/sm/palmrest.htm#wp1056574)).
- 10. Установите на место клавиатуру (см. раздел [Замена клавиатуры](file:///C:/data/systems/ins1110/ru/sm/keyboard.htm#wp1192026)).
- 11. Установите аккумулятор (см. [Замена аккумулятора](file:///C:/data/systems/ins1110/ru/sm/removeba.htm#wp1185330)).

# ПРЕДУПРЕЖДЕНИЕ. Перед включением компьютера вверните все винты и убедитесь, что ни один винт не остался случайно внутри<br>корпуса. В противном случае компьютер может быть поврежден.

#### <span id="page-32-0"></span>**Модуль памяти**

**Dell™ Inspiron™ 11 Руководство по обслуживанию** 

- [Извлечение модуля памяти](#page-32-1)
- [Установка модуля памяти](#page-32-2)
- ВНИМАНИЕ! Перед началом работы с внутренними компонентами компьютера прочитайте инструкции по технике безопасности,<br>прилагаемые к компьютеру. Дополнительные сведения по вопросам безопасности см. на веб-странице, посвященн
- **ПРЕДУПРЕЖДЕНИЕ. Ремонт компьютера должен выполнять только квалифицированный специалист. Гарантия не распространяется на повреждения, причиной которых стало обслуживание без разрешения компании Dell™.**
- ПРЕДУПРЕЖДЕНИЕ. Во избежание электростатического разряда следует заземлиться, используя антистатический браслет или<br>периодически прикасаясь к неокрашенной металлической поверхности (например, к какому-либо разъему на комп

ПРЕДУПРЕЖДЕНИЕ. [Во избежание повреждения системной платы извлеките основной аккумулятор](file:///C:/data/systems/ins1110/ru/sm/removeba.htm#wp1185372) (см. раздел <u>Извлечение</u><br><u>аккумулятора</u>) перед началом работы с внутренними компонентами компьютера.

**И ПРИМЕЧАНИЕ**. Гарантия на компьютер распространяется на модули памяти, приобретенные у корпорации Dell.

#### <span id="page-32-1"></span>**Извлечение модуля памяти**

- 1. Выполните действия, описанные в разделе [Перед началом работы](file:///C:/data/systems/ins1110/ru/sm/before.htm#wp1438061).
- 2. Извлеките аккумулятор (см. [Извлечение аккумулятора](file:///C:/data/systems/ins1110/ru/sm/removeba.htm#wp1185372)).
- 3. Снимите клавиатуру (см. раздел [Извлечение клавиатуры](file:///C:/data/systems/ins1110/ru/sm/keyboard.htm#wp1188497)).
- **ПРЕДУПРЕЖДЕНИЕ. Во избежание повреждения разъема модуля памяти не следует использовать инструменты для разжатия фиксаторов модулей.**
- 4. Подушечками пальцев осторожно раскрывайте фиксаторы с каждой стороны разъема модуля памяти до тех пор, пока модуль памяти не освободится.
- 5. Извлеките модуль памяти из соответствующего разъема.

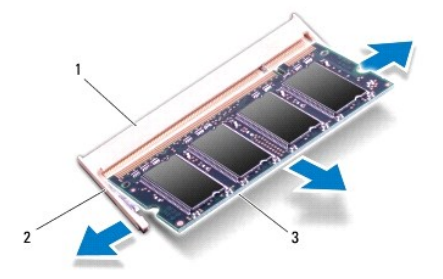

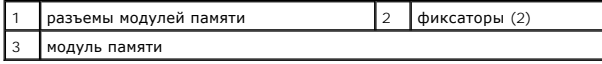

# <span id="page-32-2"></span>**Установка модуля памяти**

- 1. Выполните действия, описанные в разделе [Перед началом работы](file:///C:/data/systems/ins1110/ru/sm/before.htm#wp1438061).
- 2. Совместите выемку в модуле памяти с выступом в разъеме модуля памяти.
- 3. Вставьте модуль памяти в разъем до упора под углом 45° и надавите на него (при установке раздастся щелчок). Если щелчка не слышно, выньте

модуль памяти и установите его еще раз.

**И ПРИМЕЧАНИЕ**. Если модуль памяти установлен неправильно, компьютер может не загружаться.

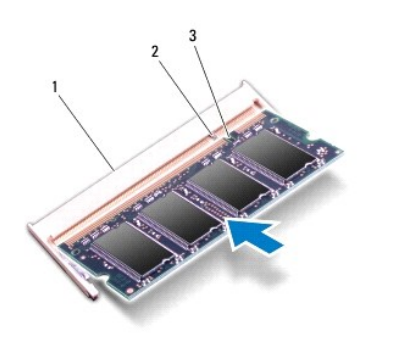

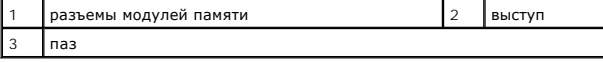

4. Установите на место клавиатуру (см. раздел [Замена клавиатуры](file:///C:/data/systems/ins1110/ru/sm/keyboard.htm#wp1192026)).

5. Установите аккумулятор (см. [Замена аккумулятора](file:///C:/data/systems/ins1110/ru/sm/removeba.htm#wp1185330)).

ПРЕДУПРЕЖДЕНИЕ. Перед включением компьютера вверните все винты и убедитесь, что ни один винт не остался случайно внутри<br>корпуса. В противном случае компьютер может быть поврежден.

6. Включите компьютер.

Чтобы проверить объем памяти, установленной в компьютер, нажмите **Пуск** ® **Справка и поддержка** ® **Dell System Information (Информация по системе Dell).**

#### <span id="page-34-0"></span>**Беспроводные сетевые платы Mini-Card Dell™ Inspiron™ 11 Руководство по обслуживанию**

- [Плата беспроводной глобальной сети](#page-34-1) WWAN
- **[Плата беспроводной локальной сети](#page-35-1) WLAN**
- ВНИМАНИЕ! Перед началом работы с внутренними компонентами компьютера прочитайте инструкции по технике безопасности,<br>прилагаемые к компьютеру. Дополнительные сведения по вопросам безопасности см. на веб-странице, посвященн
- ПРЕДУПРЕЖДЕНИЕ. Ремонт компьютера должен выполнять только квалифицированный специалист. Гарантия не распространяется на<br>повреждения, причиной которых стало обслуживание без разрешения компании Dell™.
- ПРЕДУПРЕЖДЕНИЕ. Во избежание электростатического разряда следует заземлиться, используя антистатический браслет или<br>периодически прикасаясь к неокрашенной металлической поверхности (например, к какому-либо разъему на комп

ПРЕДУПРЕЖДЕНИЕ. [Во избежание повреждения системной платы извлеките основной аккумулятор](file:///C:/data/systems/ins1110/ru/sm/removeba.htm#wp1185372) (см. раздел <u>Извлечение</u><br><u>аккумулятора</u>) перед началом работы с внутренними компонентами компьютера.

**И ПРИМЕЧАНИЕ**. Компания Dell не гарантирует совместимости плат Mini-Card других фирм и не обеспечивает их поддержку.

Плата Mini-Card беспроводной сети, заказанная вместе с компьютером, уже установлена в компьютере.

Компьютер оборудован двумя гнездами для плат Mini-Card: одним полноразмерным, другим - половинного размера.

- l одно гнездо для плат Mini-Card WLAN
- l одно гнездо для плат Mini-Card WWAN

**И ПРИМЕЧАНИЕ**. В зависимости от конфигурации компьютера на момент продажи, плата в гнездо Mini-Card может быть не установлена.

## <span id="page-34-1"></span>**Плата беспроводной глобальной сети WWAN**

# **Извлечение платы WWAN**

- 1. Выполните действия, описанные в разделе [Перед началом работы](file:///C:/data/systems/ins1110/ru/sm/before.htm#wp1438061).
- 2. Извлеките аккумулятор (см. [Извлечение аккумулятора](file:///C:/data/systems/ins1110/ru/sm/removeba.htm#wp1185372)).
- 3. Снимите клавиатуру (см. раздел [Извлечение клавиатуры](file:///C:/data/systems/ins1110/ru/sm/keyboard.htm#wp1188497)).
- 4. Отсоедините от платы WWAN антенные кабели.

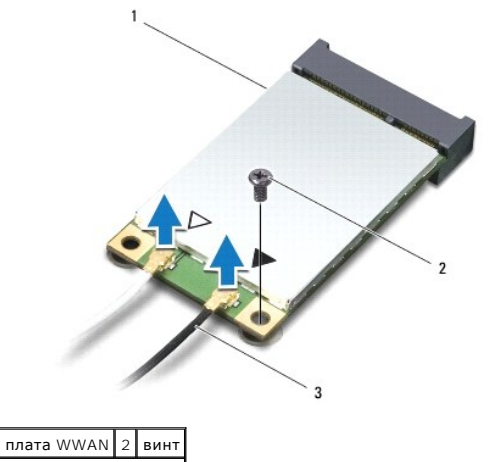

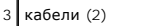

5. Выкрутите винт, которым плата WWAN крепится к системной плате.

<span id="page-35-0"></span>6. Приподнимите плату WWAN и извлеките ее из разъема на системной плате.

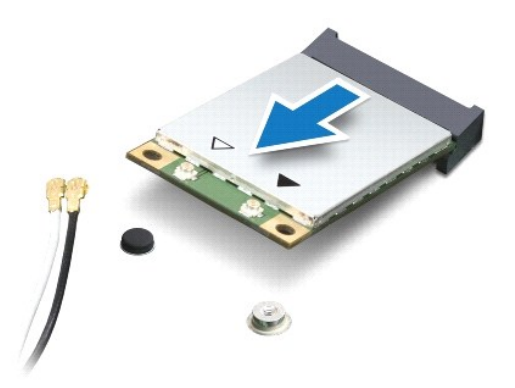

## **Установка платы WWAN**

- 1. Выполните действия, описанные в разделе [Перед началом работы](file:///C:/data/systems/ins1110/ru/sm/before.htm#wp1438061).
- 2. Выньте новую плату WWAN из упаковки.
- **ПРЕДУПРЕЖДЕНИЕ. Приложив небольшое усилие, осторожно установите плату на место. Нажимая слишком сильно, вы можете повредить разъем.**
- 3. Вставьте разъем платы WLAN под углом 45° в разъем на системной плате.
- 4. Прижмите один конец платы WWAN к системной плате.
- 5. Затяните винт, которым плата WWAN крепится к системной плате.
- 6. Подсоедините соответствующие антенные кабели к устанавливаемой плате WWAN. В следующей таблице представлена цветовая схема антенных кабелей для платы WWAN, поддерживаемой компьютером.

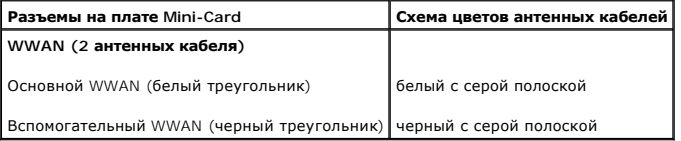

- 7. Установите на место клавиатуру (см. раздел [Замена клавиатуры](file:///C:/data/systems/ins1110/ru/sm/keyboard.htm#wp1192026)).
- 8. Установите аккумулятор обратно (см. [Замена аккумулятора](file:///C:/data/systems/ins1110/ru/sm/removeba.htm#wp1185330)).
- **ПРЕДУПРЕЖДЕНИЕ. Перед включением компьютера вверните все винты и убедитесь, что ни один винт не остался случайно внутри корпуса. В противном случае компьютер может быть поврежден.**
- 9. Установите необходимые драйверы и утилиты для компьютера. Дополнительную информацию см. в *Руководстве по технологиям Dell*.

**ПРИМЕЧАНИЕ.** При установке платы связи другого производителя необходимо установить соответствующие драйверы и утилиты. Общую информацию о драйверах см. в *Руководстве по технологиям Dell*.

# <span id="page-35-1"></span>**Плата беспроводной локальной сети WLAN**

## **Извлечение платы WLAN**

1. Выполните действия, описанные в разделе [Перед началом работы](file:///C:/data/systems/ins1110/ru/sm/before.htm#wp1438061).

- <span id="page-36-0"></span>2. Извлеките аккумулятор (см. [Извлечение аккумулятора](file:///C:/data/systems/ins1110/ru/sm/removeba.htm#wp1185372)).
- 3. Снимите клавиатуру (см. раздел [Извлечение клавиатуры](file:///C:/data/systems/ins1110/ru/sm/keyboard.htm#wp1188497)).
- 4. Снимите упор для рук (см. раздел [Удаление упора для рук](file:///C:/data/systems/ins1110/ru/sm/palmrest.htm#wp1051070)).
- 5. Отсоедините кабель динамика от разъема на плате входа/выхода (см. [Извлечение динамиков](file:///C:/data/systems/ins1110/ru/sm/speaker.htm#wp1049934)).
- 6. Извлеките жесткий диск (см. раздел [Извлечение жесткого диска](file:///C:/data/systems/ins1110/ru/sm/hdd.htm#wp1184863)).
- 7. Извлеките модуль памяти (см. раздел [Извлечение модуля памяти](file:///C:/data/systems/ins1110/ru/sm/memory.htm#wp1180211)).
- 8. Снимите скобу крепления опоры для рук (см. раздел [Снятие скобы крепления упора для рук](file:///C:/data/systems/ins1110/ru/sm/plmrstbr.htm#wp1129935)).
- 9. Отсоедините от платы WLAN антенные кабели.

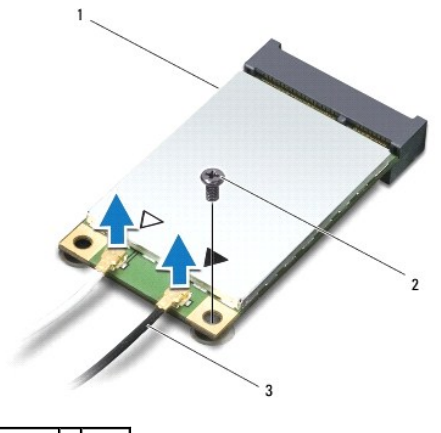

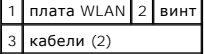

- 10. Выкрутите винт, которым плата WLAN крепится к системной плате.
- 11. Поднимите плату WLAN и извлеките ее из разъема на системной плате.

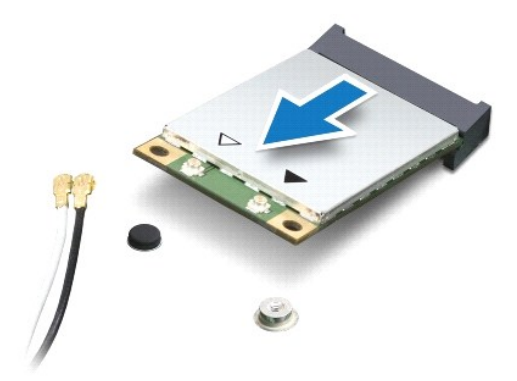

ПРЕДУПРЕЖДЕНИЕ. Храните извлеченную плату Mini-Card в специальной защитной антистатической упаковке. Дополнительную<br>информацию см. в разделе «Защита от электростатического разряда» в инструкциях по технике безопасности, п

# **Установка платы WLAN**

- 1. Выполните действия, описанные в разделе [Перед началом работы](file:///C:/data/systems/ins1110/ru/sm/before.htm#wp1438061).
- 2. Выньте новую плату WLAN из упаковки.

**ПРЕДУПРЕЖДЕНИЕ. Приложив небольшое усилие, осторожно установите плату на место. Нажимая слишком сильно, вы можете повредить разъем.**

- 3. Вставьте разъем платы WLAN под углом 45° в разъем системной платы.
- 4. Прижмите один конец платы WLAN к системной плате.
- 5. Затяните винт, которым плата WLAN крепится к системной плате.
- 6. Подсоедините соответствующие антенные кабели к устанавливаемой плате WLAN. В следующей таблице представлена цветовая схема антенных кабелей для платы WLAN, поддерживаемой компьютером.

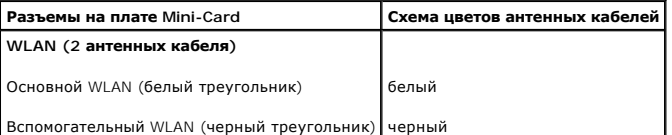

- 7. Установите на место скобу крепления опоры для рук (см. раздел [Установка скобы крепления упора для рук](file:///C:/data/systems/ins1110/ru/sm/plmrstbr.htm#wp1148709))
- 8. Установите модуль памяти (см. раздел [Установка модуля памяти](file:///C:/data/systems/ins1110/ru/sm/memory.htm#wp1180290)).
- 9. Установите жесткий диск (см. раздел [Установка жесткого диска](file:///C:/data/systems/ins1110/ru/sm/hdd.htm#wp1185130)).
- 10. Присоедините кабель динамика к разъему на плате входа/выхода (см. [Установка динамиков](file:///C:/data/systems/ins1110/ru/sm/speaker.htm#wp1057498)).
- 11. Установите на место упор для рук (см. раздел [Установка упора для рук](file:///C:/data/systems/ins1110/ru/sm/palmrest.htm#wp1056574)).
- 12. Установите на место клавиатуру (см. раздел [Замена клавиатуры](file:///C:/data/systems/ins1110/ru/sm/keyboard.htm#wp1192026)).
- 13. Установите аккумулятор (см. [Замена аккумулятора](file:///C:/data/systems/ins1110/ru/sm/removeba.htm#wp1185330)).
- ПРЕДУПРЕЖДЕНИЕ. Перед включением компьютера вверните все винты и убедитесь, что ни один винт не остался случайно внутри<br>корпуса. В противном случае компьютер может быть поврежден.
- 14. Установите необходимые драйверы и утилиты для компьютера. Дополнительную информацию см. в *Руководстве по технологиям Dell*.

**ПРИМЕЧАНИЕ.** При установке платы связи другого производителя необходимо установить соответствующие драйверы и утилиты. Общую информацию о драйверах см. в *Руководстве по технологиям Dell*.

# <span id="page-38-0"></span>**Упор для рук**

**Dell™ Inspiron™ 11 Руководство по обслуживанию** 

- [Удаление упора для рук](#page-38-1)
- [Установка упора для рук](#page-39-1)
- ВНИМАНИЕ! Перед началом работы с внутренними компонентами компьютера прочитайте инструкции по технике безопасности,<br>прилагаемые к компьютеру. Дополнительные сведения по вопросам безопасности см. на веб-странице, посвященн
- **ПРЕДУПРЕЖДЕНИЕ. Ремонт компьютера должен выполнять только квалифицированный специалист. Гарантия не распространяется на повреждения, причиной которых стало обслуживание без разрешения компании Dell™.**
- ПРЕДУПРЕЖДЕНИЕ. Во избежание электростатического разряда следует заземлиться, используя антистатический браслет или<br>периодически прикасаясь к неокрашенной металлической поверхности (например, к какому-либо разъему на комп
- ПРЕДУПРЕЖДЕНИЕ. [Во избежание повреждения системной платы извлеките основной аккумулятор](file:///C:/data/systems/ins1110/ru/sm/removeba.htm#wp1185372) (см. раздел <u>Извлечение</u><br><u>аккумулятора</u>) перед началом работы с внутренними компонентами компьютера.

# <span id="page-38-1"></span>**Удаление упора для рук**

- 1. Выполните действия, описанные в разделе [Перед началом работы](file:///C:/data/systems/ins1110/ru/sm/before.htm#wp1438061).
- 2. Извлеките аккумулятор (см. [Извлечение аккумулятора](file:///C:/data/systems/ins1110/ru/sm/removeba.htm#wp1185372)).
- 3. Выкрутите два винта, которыми скоба крепления опоры для рук крепится к основанию компьютера.

**ПРЕДУПРЕЖДЕНИЕ. Аккуратно снимите опору для рук со скобы. Следите за тем, чтобы не повредить упор для рук.**

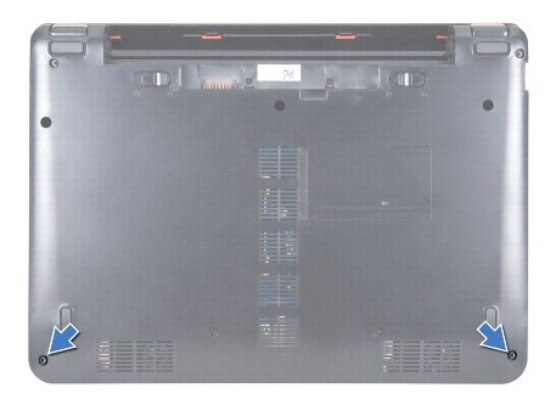

4. Переверните компьютер и, начиная с правого или левого края опоры для рук, пальцами или с помощью плоской отвертки отсоедините опору для рук от основания компьютера.

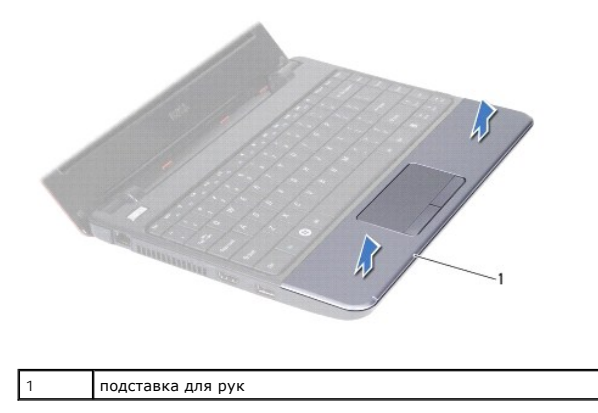

- <span id="page-39-0"></span>5. Переверните опору для рук и положите ее на клавиатуру, чтобы обеспечить доступ к разъему кабеля сенсорной панели.
- 6. Нажмите на защелку разъема, которым крепится кабель сенсорной панели.
- 7. С помощью язычка на кабеле сенсорной панели отсоедините кабель сенсорной панели от соответствующего разъема.
- 8. Поднимите и снимите с компьютера опору для рук.

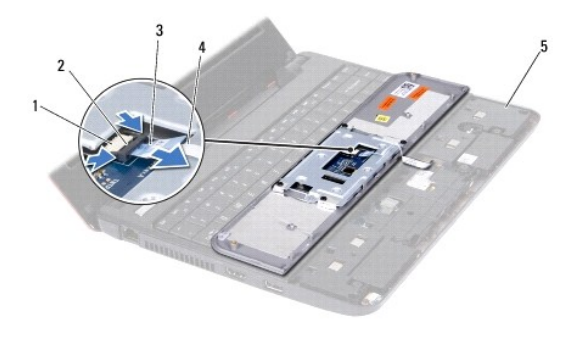

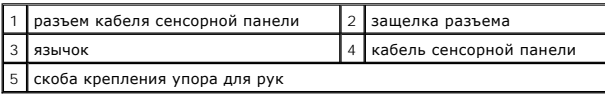

# <span id="page-39-1"></span>**Установка упора для рук**

- 1. Выполните действия, описанные в разделе [Перед началом работы](file:///C:/data/systems/ins1110/ru/sm/before.htm#wp1438061).
- 2. Подсоедините кабель сенсорной панели к соответствующему разъему. Аккуратно прижмите защелку разъема, чтобы закрепить кабель сенсорной панели в разъеме.
- 3. Совместите упор для рук со скобой и осторожно нажмите на упор для рук, чтобы он встал на место (при этом будет слышен щелчок).
- 4. Переверните компьютер и закрутите два винта, которыми скоба крепления упора для рук крепится на основании компьютера.
- 5. Установите аккумулятор (см. [Замена аккумулятора](file:///C:/data/systems/ins1110/ru/sm/removeba.htm#wp1185330)).

ПРЕДУПРЕЖДЕНИЕ. Перед включением компьютера вверните все винты и убедитесь, что ни один винт не остался случайно внутри<br>корпуса. В противном случае компьютер может быть поврежден.

#### <span id="page-40-0"></span>**Скоба крепления упора для рук Dell™ Inspiron™ 11 Руководство по обслуживанию**

- [Снятие скобы крепления упора для рук](#page-40-1)
- [Установка скобы крепления упора для рук](#page-41-1)
- ВНИМАНИЕ! Перед началом работы с внутренними компонентами компьютера прочитайте инструкции по технике безопасности,<br>прилагаемые к компьютеру. Дополнительные сведения по вопросам безопасности см. на веб-странице, посвященн
- ПРЕДУПРЕЖДЕНИЕ. Ремонт компьютера должен выполнять только квалифицированный специалист. Гарантия не распространяется на<br>повреждения, причиной которых стало обслуживание без разрешения компании Dell™.
- ПРЕДУПРЕЖДЕНИЕ. Во избежание электростатического разряда следует заземлиться, используя антистатический браслет или<br>периодически прикасаясь к неокрашенной металлической поверхности (например, к какому-либо разъему на комп
- ПРЕДУПРЕЖДЕНИЕ. [Во избежание повреждения системной платы извлеките основной аккумулятор](file:///C:/data/systems/ins1110/ru/sm/removeba.htm#wp1185372) (см. раздел <u>Извлечение</u><br><u>аккумулятора</u>) перед началом работы с внутренними компонентами компьютера.

# <span id="page-40-1"></span>**Снятие скобы крепления упора для рук**

- 1. Выполните действия, описанные в разделе [Перед началом работы](file:///C:/data/systems/ins1110/ru/sm/before.htm#wp1438061).
- 2. Извлеките аккумулятор (см. [Извлечение аккумулятора](file:///C:/data/systems/ins1110/ru/sm/removeba.htm#wp1185372)).
- 3. Снимите клавиатуру (см. раздел [Извлечение клавиатуры](file:///C:/data/systems/ins1110/ru/sm/keyboard.htm#wp1188497)).
- 4. Снимите упор для рук (см. раздел [Удаление упора для рук](file:///C:/data/systems/ins1110/ru/sm/palmrest.htm#wp1051070)).
- 5. Снимите динамики (см. раздел [Извлечение динамиков](file:///C:/data/systems/ins1110/ru/sm/speaker.htm#wp1049934)).
- 6. Извлеките жесткий диск (см. раздел [Извлечение жесткого диска](file:///C:/data/systems/ins1110/ru/sm/hdd.htm#wp1184863)).
- 7. Переверните компьютер и выкрутите четыре винта из основания компьютера.

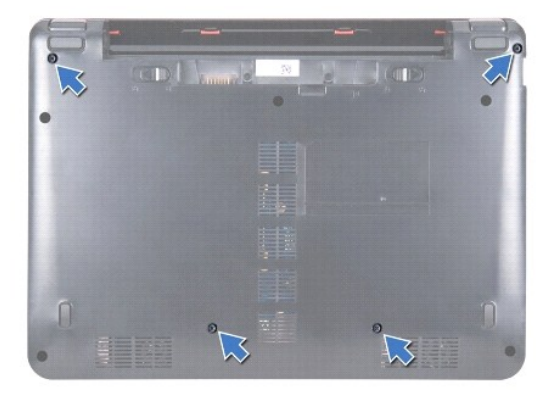

- 8. Переверните компьютер в нормальное положение, откройте дисплей и выкрутите четыре винта, фиксирующих скобу крепления опоры для рук на основании компьютера.
- 9. Отсоедините кабель кнопки питания от разъема на системной плате.

<span id="page-41-0"></span>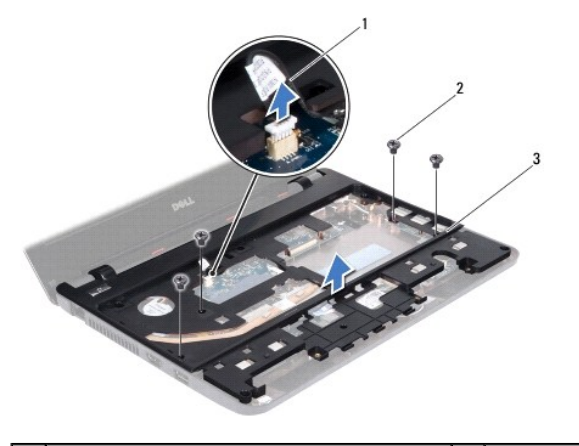

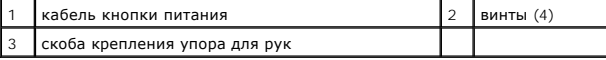

10. Приподнимите скобу крепления упора для рук и снимите ее с основания компьютера.

# <span id="page-41-1"></span>**Установка скобы крепления упора для рук**

- 1. Выполните процедуру, описанную в разделе [Перед началом работы](file:///C:/data/systems/ins1110/ru/sm/before.htm#wp1438061).
- 2. Установите скобу крепления упора для рук на основание компьютера.
- 3. Закрутите четыре винта, которыми скоба крепления упора для рук крепится к основанию компьютера.
- 4. Подсоедините кабель кнопки включения к разъему на системной плате.
- 5. Переверните компьютер и закрутите четыре винта, которые крепят скобу крепления упора для рук на основании компьютера.
- 6. Установите жесткий диск (см. раздел [Установка жесткого диска](file:///C:/data/systems/ins1110/ru/sm/hdd.htm#wp1185130)).
- 7. Установите динамики (см. раздел [Установка динамиков](file:///C:/data/systems/ins1110/ru/sm/speaker.htm#wp1057498)).
- 8. Установите на место упор для рук (см. раздел [Установка упора для рук](file:///C:/data/systems/ins1110/ru/sm/palmrest.htm#wp1056574)).
- 9. Установите на место клавиатуру (см. раздел [Замена клавиатуры](file:///C:/data/systems/ins1110/ru/sm/keyboard.htm#wp1192026)).
- 10. Установите аккумулятор (см. раздел [Замена аккумулятора](file:///C:/data/systems/ins1110/ru/sm/removeba.htm#wp1185330)).
- ПРЕДУПРЕЖДЕНИЕ. Перед включением компьютера вверните все винты и убедитесь, что ни один винт не остался случайно внутри<br>корпуса. В противном случае компьютер может быть поврежден.

#### <span id="page-42-0"></span>**Аккумулятор**

**Dell™ Inspiron™ 11 Руководство по обслуживанию** 

- [Извлечение аккумулятора](#page-42-1)
- [Замена аккумулятора](#page-42-2)
- ВНИМАНИЕ! Перед началом работы с внутренними компонентами компьютера прочитайте инструкции по технике безопасности,<br>прилагаемые к компьютеру. Дополнительные сведения по вопросам безопасности см. на веб-странице, посвященн
- ПРЕДУПРЕЖДЕНИЕ. Ремонт компьютера должен выполнять только квалифицированный специалист. Гарантия не распространяется на<br>повреждения, причиной которых стало обслуживание без разрешения компании Dell™.
- ПРЕДУПРЕЖДЕНИЕ. Во избежание электростатического разряда следует заземлиться, используя антистатический браслет или<br>периодически прикасаясь к неокрашенной металлической поверхности (например, к какому-либо разъему на комп
- **ПРЕДУПРЕЖДЕНИЕ. Во избежание повреждения системной платы необходимо перед работой с внутренними компонентами компьютера извлечь аккумулятор из аккумуляторного отсека.**

## <span id="page-42-1"></span>**Извлечение аккумулятора**

- 1. Выполните действия, описанные в разделе [Перед началом работы](file:///C:/data/systems/ins1110/ru/sm/before.htm#wp1438061).
- 2. Переверните компьютер.
- 3. Сдвиньте защелку отсека аккумулятора и защелку для отсоединения аккумулятора в положение отмены фиксации.
- 4. Приподнимите аккумулятор и извлеките из отсека.

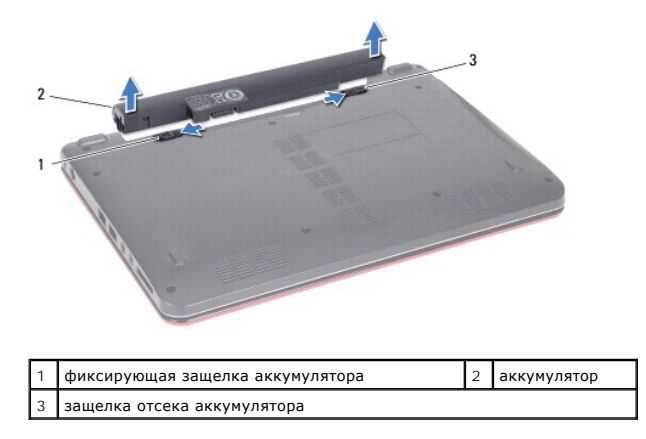

# <span id="page-42-2"></span>**Замена аккумулятора**

- ПРЕДУПРЕЖДЕНИЕ. Во избежание повреждения компьютера следует использовать только аккумулятор, предназначенный для данного<br>компьютера Dell. Не используйте аккумуляторы, предназначенные для других компьютеров Dell.
- 1. Выполните действия, описанные в разделе [Перед началом работы](file:///C:/data/systems/ins1110/ru/sm/before.htm#wp1438061).
- 2. Выровняйте пазы на аккумуляторе с выступами в отсеке аккумулятора.
- 3. Установите аккумулятор на место так,чтобы он защелкнулся.
- 4. Сдвиньте защелку отсека аккумулятора в положение «закрыто».

# <span id="page-43-0"></span>**Аккумулятор типа «таблетка»**

- **Dell™ Inspiron™ 11 Руководство по обслуживанию**
- [Извлечение аккумулятора типа «таблетка»](#page-43-1)
- [Замена аккумулятора типа «таблетка»](#page-43-2)
- ВНИМАНИЕ! Перед началом работы с внутренними компонентами компьютера прочитайте инструкции по технике безопасности,<br>прилагаемые к компьютеру. Дополнительные сведения по вопросам безопасности см. на веб-странице, посвященн
- ПРЕДУПРЕЖДЕНИЕ. Ремонт компьютера должен выполнять только квалифицированный специалист. Гарантия не распространяется на<br>повреждения, причиной которых стало обслуживание без разрешения компании Dell™.
- ПРЕДУПРЕЖДЕНИЕ. Во избежание электростатического разряда следует заземлиться, используя антистатический браслет или<br>периодически прикасаясь к неокрашенной металлической поверхности (например, к какому-либо разъему на комп
- ПРЕДУПРЕЖДЕНИЕ. [Во избежание повреждения системной платы извлеките основной аккумулятор](file:///C:/data/systems/ins1110/ru/sm/removeba.htm#wp1185372) (см. раздел <u>Извлечение</u><br><u>аккумулятора</u>) перед началом работы с внутренними компонентами компьютера.

## <span id="page-43-1"></span>**Извлечение аккумулятора типа «таблетка»**

- 1. Выполните действия, описанные в разделе [Перед началом работы](file:///C:/data/systems/ins1110/ru/sm/before.htm#wp1438061).
- 2. Извлеките аккумулятор (см. раздел [Извлечение аккумулятора](file:///C:/data/systems/ins1110/ru/sm/removeba.htm#wp1185372))
- 3. Снимите клавиатуру (см. раздел [Извлечение клавиатуры](file:///C:/data/systems/ins1110/ru/sm/keyboard.htm#wp1188497)).
- 4. Снимите упор для рук (см. раздел [Удаление упора для рук](file:///C:/data/systems/ins1110/ru/sm/palmrest.htm#wp1051070)).
- 5. Отсоедините кабель динамика от разъема на плате ввода/вывода (см. раздел [Извлечение динамиков](file:///C:/data/systems/ins1110/ru/sm/speaker.htm#wp1049934)).
- 6. Извлеките жесткий диск (см. раздел [Извлечение жесткого диска](file:///C:/data/systems/ins1110/ru/sm/hdd.htm#wp1184863)).
- 7. Извлеките модуль памяти (см. раздел [Извлечение модуля памяти](file:///C:/data/systems/ins1110/ru/sm/memory.htm#wp1180211)).
- 8. Снимите скобу крепления опоры для рук (см. раздел [Снятие скобы крепления упора для рук](file:///C:/data/systems/ins1110/ru/sm/plmrstbr.htm#wp1129935)).
- 9. Извлеките плату Bluetooth (см. раздел [Извлечение платы](file:///C:/data/systems/ins1110/ru/sm/btooth.htm#wp1183032) Bluetooth).
- 10. Отсоедините кабель аккумулятора типа «таблетка» от разъема на системной плате.
- 11. Подсоедините кабель аккумулятора типа «таблетка» к системной плате. С помощью пластмассовой палочки подцепите аккумулятор типа «таблетка» и извлеките ее из основания компьютера.

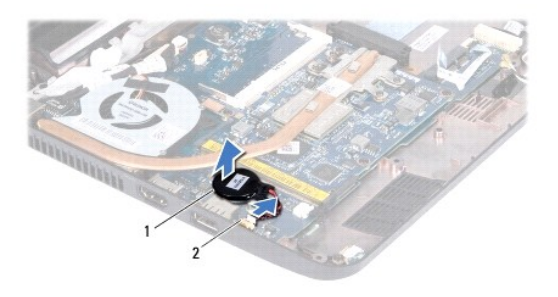

аккумулятор типа «таблетка»  $\mid$  2  $\mid$  разъем на системной плате

# <span id="page-43-2"></span>**Замена аккумулятора типа «таблетка»**

- 1. Выполните действия, описанные в разделе [Перед началом работы](file:///C:/data/systems/ins1110/ru/sm/before.htm#wp1438061).
- 2. Удалите покрытие с клейкого слоя на аккумуляторе типа «таблетка» и приклейте его на системную плату.
- 3. Подсоедините кабель аккумулятора типа «таблетка» к разъему на системной плате.
- 4. Установите на место плату Bluetooth (см. раздел [Установка платы](file:///C:/data/systems/ins1110/ru/sm/btooth.htm#wp1182963) Bluetooth).
- 5. Установите на место скобу крепления опоры для рук (см. раздел [Установка скобы крепления упора для рук](file:///C:/data/systems/ins1110/ru/sm/plmrstbr.htm#wp1148709)).
- 6. Установите модуль памяти (см. раздел [Установка модуля памяти](file:///C:/data/systems/ins1110/ru/sm/memory.htm#wp1180290)).
- 7. Установите жесткий диск (см. раздел [Установка жесткого диска](file:///C:/data/systems/ins1110/ru/sm/hdd.htm#wp1185130)).
- 8. Присоедините кабель динамика к разъему на плате ввода/вывода (см. раздел [Установка динамиков](file:///C:/data/systems/ins1110/ru/sm/speaker.htm#wp1057498)).
- 9. Установите на место упор для рук (см. раздел [Установка упора для рук](file:///C:/data/systems/ins1110/ru/sm/palmrest.htm#wp1056574)).
- 10. Установите на место клавиатуру (см. раздел [Замена клавиатуры](file:///C:/data/systems/ins1110/ru/sm/keyboard.htm#wp1192026)).
- 11. Установите аккумулятор (см. раздел [Замена аккумулятора](file:///C:/data/systems/ins1110/ru/sm/removeba.htm#wp1185330)).
- ПРЕДУПРЕЖДЕНИЕ. Перед включением компьютера вверните все винты и убедитесь, что ни один винт не остался случайно внутри<br>корпуса. В противном случае компьютер может быть поврежден.

### **Dell™ Inspiron™ 11 Руководство по обслуживанию**

<span id="page-45-0"></span>**Плата входа/выхода** 

- [Извлечение платы входа](#page-45-1)/выхода
- [Установка платы входа](#page-46-1)/выхода
- ВНИМАНИЕ! Перед началом работы с внутренними компонентами компьютера прочитайте инструкции по технике безопасности,<br>прилагаемые к компьютеру. Дополнительные сведения по вопросам безопасности см. на веб-странице, посвященн
- ПРЕДУПРЕЖДЕНИЕ. Ремонт компьютера должен выполнять только квалифицированный специалист. Гарантия не распространяется на<br>повреждения, причиной которых стало обслуживание без разрешения компании Dell™.
- ПРЕДУПРЕЖДЕНИЕ. Во избежание электростатического разряда следует заземлиться, используя антистатический браслет или<br>периодически прикасаясь к неокрашенной металлической поверхности (например, к какому-либо разъему на комп
- ПРЕДУПРЕЖДЕНИЕ. [Во избежание повреждения системной платы извлеките основной аккумулятор](file:///C:/data/systems/ins1110/ru/sm/removeba.htm#wp1185372) (см. раздел <u>Извлечение</u><br><u>аккумулятора</u>) перед началом работы с внутренними компонентами компьютера.

#### <span id="page-45-1"></span>**Извлечение платы входа/выхода**

- 1. Выполните действия, описанные в разделе [Перед началом работы](file:///C:/data/systems/ins1110/ru/sm/before.htm#wp1438061).
- 2. Извлеките аккумулятор (см. [Извлечение аккумулятора](file:///C:/data/systems/ins1110/ru/sm/removeba.htm#wp1185372)).
- 3. Снимите клавиатуру (см. раздел [Извлечение клавиатуры](file:///C:/data/systems/ins1110/ru/sm/keyboard.htm#wp1188497)).
- 4. Снимите упор для рук (см. раздел [Удаление упора для рук](file:///C:/data/systems/ins1110/ru/sm/palmrest.htm#wp1051070)).
- 5. Отсоедините кабель динамика от разъема на плате входа/выхода (см. [Извлечение динамиков](file:///C:/data/systems/ins1110/ru/sm/speaker.htm#wp1049934)).
- 6. Извлеките жесткий диск (см. раздел [Извлечение жесткого диска](file:///C:/data/systems/ins1110/ru/sm/hdd.htm#wp1184863)).
- 7. Извлеките модуль памяти (см. раздел [Извлечение модуля памяти](file:///C:/data/systems/ins1110/ru/sm/memory.htm#wp1180211)).
- 8. Снимите скобу крепления опоры для рук (см. раздел [Снятие скобы крепления упора для рук](file:///C:/data/systems/ins1110/ru/sm/plmrstbr.htm#wp1129935)).

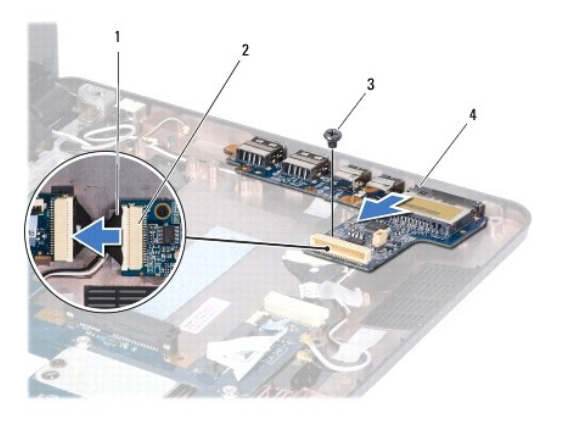

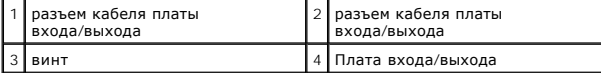

- 9. Выкрутите винт, которым плата входа/выхода крепится к основанию компьютера.
- 10. Отсоедините кабель платы входа/выхода от соответствующего разъема.
- 11. Поднимите плату ввода/вывода и извлеките ее из основания компьютера.

# <span id="page-46-1"></span><span id="page-46-0"></span>**Установка платы входа/выхода**

- 1. Выполните действия, описанные в разделе [Перед началом работы](file:///C:/data/systems/ins1110/ru/sm/before.htm#wp1438061).
- 2. Совместите разъемы на плате входа/выхода с гнездами разъемов на основании компьютера.
- 3. Затяните винт, которым плата входа/выхода крепится к основанию компьютера.
- 4. Присоедините кабель платы входа/выхода к соответствующему разъему.
- 5. Установите на место скобу крепления опоры для рук (см. раздел [Установка скобы крепления упора для рук](file:///C:/data/systems/ins1110/ru/sm/plmrstbr.htm#wp1148709)).
- 6. Установите модуль памяти (см. раздел [Установка модуля памяти](file:///C:/data/systems/ins1110/ru/sm/memory.htm#wp1180290)).
- 7. Установите жесткий диск (см. раздел [Установка жесткого диска](file:///C:/data/systems/ins1110/ru/sm/hdd.htm#wp1185130)).
- 8. Присоедините кабель динамика к разъему на плате входа/выхода (см. [Установка динамиков](file:///C:/data/systems/ins1110/ru/sm/speaker.htm#wp1057498)).
- 9. Установите на место упор для рук (см. раздел [Установка упора для рук](file:///C:/data/systems/ins1110/ru/sm/palmrest.htm#wp1056574)).
- 10. Установите на место клавиатуру (см. раздел [Замена клавиатуры](file:///C:/data/systems/ins1110/ru/sm/keyboard.htm#wp1192026)).
- 11. Установите аккумулятор (см. [Замена аккумулятора](file:///C:/data/systems/ins1110/ru/sm/removeba.htm#wp1185330)).
- ПРЕДУПРЕЖДЕНИЕ. Перед включением компьютера вверните все винты и убедитесь, что ни один винт не остался случайно внутри<br>корпуса. В противном случае компьютер может быть поврежден.

#### <span id="page-47-0"></span>**Динамики**

**Dell™ Inspiron™ 11 Руководство по обслуживанию** 

- [Извлечение динамиков](#page-47-1)
- [Установка динамиков](#page-47-2)
- ВНИМАНИЕ! Перед началом работы с внутренними компонентами компьютера прочитайте инструкции по технике безопасности,<br>прилагаемые к компьютеру. Дополнительные сведения по вопросам безопасности см. на веб-странице, посвященн
- ПРЕДУПРЕЖДЕНИЕ. Ремонт компьютера должен выполнять только квалифицированный специалист. Гарантия не распространяется на<br>повреждения, причиной которых стало обслуживание без разрешения компании Dell™.
- ПРЕДУПРЕЖДЕНИЕ. Во избежание электростатического разряда следует заземлиться, используя антистатический браслет или<br>периодически прикасаясь к неокрашенной металлической поверхности (например, к какому-либо разъему на комп
- ПРЕДУПРЕЖДЕНИЕ. [Во избежание повреждения системной платы извлеките основной аккумулятор](file:///C:/data/systems/ins1110/ru/sm/removeba.htm#wp1185372) (см. раздел <u>Извлечение</u><br><u>аккумулятора</u>) перед началом работы с внутренними компонентами компьютера.

### <span id="page-47-1"></span>**Извлечение динамиков**

- 1. Выполните действия, описанные в разделе [Перед началом работы](file:///C:/data/systems/ins1110/ru/sm/before.htm#wp1438061).
- 2. Извлеките аккумулятор (см. [Извлечение аккумулятора](file:///C:/data/systems/ins1110/ru/sm/removeba.htm#wp1185372))
- 3. Снимите упор для рук (см. раздел [Удаление упора для рук](file:///C:/data/systems/ins1110/ru/sm/palmrest.htm#wp1051070)).
- 4. Отсоедините кабель динамика от разъема кабеля динамика на системной плате.
- 5. Внимательно ознакомьтесь со схемой кабелей и осторожно извлеките их из направляющих.
- 6. Извлеките четыре винта (по два с каждой стороны), фиксирующие динамики на скобе крепления упора для рук.

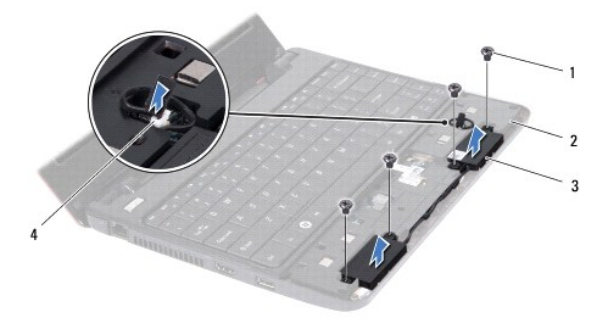

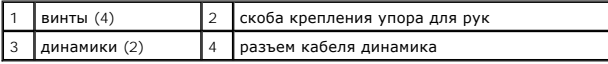

7. Приподнимите динамики и снимите их со скобы крепления упора для рук.

## <span id="page-47-2"></span>**Установка динамиков**

- 1. Выполните действия, описанные в разделе [Перед началом работы](file:///C:/data/systems/ins1110/ru/sm/before.htm#wp1438061).
- 2. Установите клавиатуру на скобу крепления упора для рук.
- 3. Извлеките четыре винта (по два с каждой стороны), фиксирующие динамики на скобе крепления упора для рук.
- 4. Проложите кабель динамиков по направляющим.
- 5. Подсоедините кабель динамика к разъему кабеля динамика на системной плате.
- 6. Установите на место упор для рук (см. раздел [Установка упора для рук](file:///C:/data/systems/ins1110/ru/sm/palmrest.htm#wp1056574)).
- 7. Установите аккумулятор (см. [Замена аккумулятора](file:///C:/data/systems/ins1110/ru/sm/removeba.htm#wp1185330)).

ПРЕДУПРЕЖДЕНИЕ. Перед включением компьютера вверните все винты и убедитесь, что ни один винт не остался случайно внутри<br>корпуса. В противном случае компьютер может быть поврежден.

#### <span id="page-49-0"></span>**Системная плата**

**Dell™ Inspiron™ 11 Руководство по обслуживанию** 

- [Извлечение системной платы](#page-49-1)
- [Установка системной платы](#page-50-0)
- [Установка раскладки клавиатуры](#page-51-0)
- ВНИМАНИЕ! Перед началом работы с внутренними компонентами компьютера прочитайте инструкции по технике безопасности,<br>прилагаемые к компьютеру. Дополнительные сведения по вопросам безопасности см. на веб-странице, посвященн
- ПРЕДУПРЕЖДЕНИЕ. Ремонт компьютера должен выполнять только квалифицированный специалист. Гарантия не распространяется на<br>повреждения, причиной которых стало обслуживание без разрешения компании Dell™.
- ПРЕДУПРЕЖДЕНИЕ. Во избежание электростатического разряда следует заземлиться, используя антистатический браслет или<br>периодически прикасаясь к неокрашенной металлической поверхности (например, к какому-либо разъему на комп
- ПРЕДУПРЕЖДЕНИЕ. [Во избежание повреждения системной платы извлеките основной аккумулятор](file:///C:/data/systems/ins1110/ru/sm/removeba.htm#wp1185372) (см. раздел <u>Извлечение</u><br><u>аккумулятора</u>) перед началом работы с внутренними компонентами компьютера.

## <span id="page-49-1"></span>**Извлечение системной платы**

- 1. Выполните действия, описанные в разделе [Перед началом работы](file:///C:/data/systems/ins1110/ru/sm/before.htm#wp1438061).
- 2. Извлеките аккумулятор (см. [Извлечение аккумулятора](file:///C:/data/systems/ins1110/ru/sm/removeba.htm#wp1185372))
- 3. Снимите клавиатуру (см. раздел [Извлечение клавиатуры](file:///C:/data/systems/ins1110/ru/sm/keyboard.htm#wp1188497))
- 4. Снимите упор для рук (см. раздел [Удаление упора для рук](file:///C:/data/systems/ins1110/ru/sm/palmrest.htm#wp1051070)).
- 5. Отсоедините кабель динамика от разъема на плате ввода/вывода (см. [Извлечение динамиков](file:///C:/data/systems/ins1110/ru/sm/speaker.htm#wp1049934))
- 6. Извлеките жесткий диск (см. раздел [Извлечение жесткого диска](file:///C:/data/systems/ins1110/ru/sm/hdd.htm#wp1184863)).
- 7. Извлеките модуль памяти (см. раздел [Извлечение модуля памяти](file:///C:/data/systems/ins1110/ru/sm/memory.htm#wp1180211)).
- 8. Снимите скобу крепления опоры для рук (см. раздел [Снятие скобы крепления упора для рук](file:///C:/data/systems/ins1110/ru/sm/plmrstbr.htm#wp1129935)).
- 9. Извлеките плату Bluetooth (см. раздел [Извлечение платы](file:///C:/data/systems/ins1110/ru/sm/btooth.htm#wp1183032) Bluetooth).
- 10. Извлеките плату WWAN, если она установлена (см. [Извлечение платы](file:///C:/data/systems/ins1110/ru/sm/minicard.htm#wp1189733) WWAN).
- 11. Извлеките плату WLAN, если она установлена (см. [Извлечение платы](file:///C:/data/systems/ins1110/ru/sm/minicard.htm#wp1189720) WLAN).
- 12. Снимите радиатор процессора (см. раздел [Извлечение радиатора процессора](file:///C:/data/systems/ins1110/ru/sm/cpucool.htm#wp1119269)).
- 13. Извлеките модуль процессора с памятью (см. [Извлечение модуля процессора с памятью](file:///C:/data/systems/ins1110/ru/sm/cpu.htm#wp1125365)).
- 14. Отсоедините кабель дисплея, кабель камеры, кабель вентилятора процессора, кабель разъема адаптера переменного тока, кабель платы ввода/вывода и кабель платы индикаторов от разъемов на системной плате.

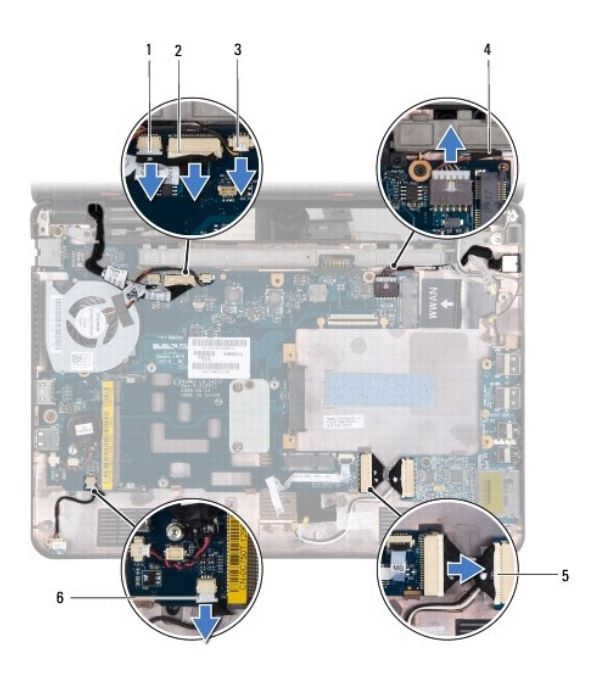

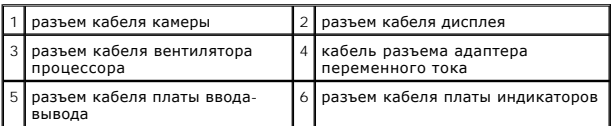

- 15. Снимите блок вентилятора процессора (см. [Удаление вентилятора процессора](file:///C:/data/systems/ins1110/ru/sm/fan.htm#wp1119269)).
- 16. Извлеките аккумулятор типа «таблетка» (см. раздел [Извлечение аккумулятора типа «таблетка»](file:///C:/data/systems/ins1110/ru/sm/rtc_batt.htm#wp1184143)).
- 17. Выкрутите три винта, которыми системная плата крепится к основанию компьютера.
- 18. Поднимите системную плату над основанием компьютера.

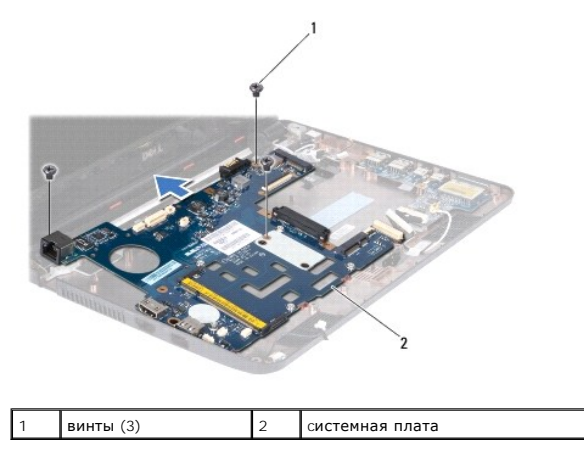

# <span id="page-50-0"></span>**Установка системной платы**

- 1. Выполните действия, описанные в разделе [Перед началом работы](file:///C:/data/systems/ins1110/ru/sm/before.htm#wp1438061).
- 2. Установите системную плату на основание компьютера.
- 3. Затяните три винта, которыми системная плата крепится к основанию компьютера.
- <span id="page-51-1"></span>4. Замените вентилятор процессора (см. [Замена вентилятора процессора](file:///C:/data/systems/ins1110/ru/sm/fan.htm#wp1122720)).
- 5. Отсоедините кабель дисплея, кабель камеры, кабель вентилятора процессора, кабель разъема адаптера переменного тока, кабель платы ввода/вывода и кабель платы индикаторов от разъемов на системной плате.
- 6. Извлеките плату WLAN, если она установлена (см. [Установка платы](file:///C:/data/systems/ins1110/ru/sm/minicard.htm#wp1189580) WLAN).
- 7. Извлеките плату WWAN, если она установлена (см. [Установка платы](file:///C:/data/systems/ins1110/ru/sm/minicard.htm#wp1189738) WWAN).
- 8. Извлеките модуль процессора с памятью (см. [Установка модуля процессора с памятью](file:///C:/data/systems/ins1110/ru/sm/cpu.htm#wp1129268))
- 9. Установите радиатор процессора (см. раздел [Установка радиатора процессора](file:///C:/data/systems/ins1110/ru/sm/cpucool.htm#wp1134784)).
- 10. Установите на место аккумулятор типа «таблетка» (см. раздел [Замена аккумулятора типа «таблетка»](file:///C:/data/systems/ins1110/ru/sm/rtc_batt.htm#wp1184175)).
- 11. Установите на место плату Bluetooth (см. раздел [Установка платы](file:///C:/data/systems/ins1110/ru/sm/btooth.htm#wp1182963) Bluetooth).
- 12. Установите на место скобу крепления опоры для рук (см. раздел [Установка скобы крепления упора для рук](file:///C:/data/systems/ins1110/ru/sm/plmrstbr.htm#wp1148709)).
- 13. Установите модуль памяти (см. раздел [Установка модуля памяти](file:///C:/data/systems/ins1110/ru/sm/memory.htm#wp1180290)).
- 14. Установите жесткий диск (см. раздел [Установка жесткого диска](file:///C:/data/systems/ins1110/ru/sm/hdd.htm#wp1185130)).
- 15. Присоедините кабель динамика к разъему на плате ввода/вывода (см. [Установка динамиков](file:///C:/data/systems/ins1110/ru/sm/speaker.htm#wp1057498)).
- 16. Установите на место упор для рук (см. раздел [Установка упора для рук](file:///C:/data/systems/ins1110/ru/sm/palmrest.htm#wp1056574)).
- 17. Установите на место клавиатуру (см. раздел [Замена клавиатуры](file:///C:/data/systems/ins1110/ru/sm/keyboard.htm#wp1192026)).
- 18. Установите аккумулятор (см. раздел [Замена аккумулятора](file:///C:/data/systems/ins1110/ru/sm/removeba.htm#wp1185330)).
- ПРЕДУПРЕЖДЕНИЕ. Перед включением компьютера вверните все винты и убедитесь, что ни один винт не остался случайно внутри<br>корпуса. В противном случае компьютер может быть поврежден.
- 19. Включите компьютер.

**ПРИМЕЧАНИЕ.** После установки системной платы введите номер метки обслуживания компьютера в систему BIOS новой системной платы.

- 20. Введите метку обслуживания. Если требуется ввести номер метки обслуживания, обратитесь в компанию Dell, см. раздел «Обращение в корпорацию Dell» в *Руководстве пользователя*.
- 21. После установки системной платы может смениться матрица клавиатуры. Порядок задания матрицы клавиатуры для вашей страны см. в разделе [Установка раскладки клавиатуры](#page-51-0).

#### <span id="page-51-0"></span>**Установка раскладки клавиатуры**

- 1. Выключите компьютер (см. раздел [Выключение компьютера](file:///C:/data/systems/ins1110/ru/sm/before.htm#wp1435089)).
- 2. Если компьютер подключен к адаптеру переменного тока, отсоедините адаптер от компьютера.
- 3. Нажмите и не отпускайте следующее сочетание клавиш для задания требуемой матрицы клавиатуры:
	- ¡ все страны, кроме Бразилии: <Fn><S>
	- ¡ только для Бразилии: <Fn><E>
- 4. Подсоедините адаптер переменного тока к компьютеру, а затем подключите его к настенной электрической розетке или сетевому фильтру.
- 5. Отпустите нажатые клавиши.

**Dell™ Inspiron™ 11 Руководство по обслуживанию** 

**ПРИМЕЧАНИЕ.** Содержит важную информацию, которая помогает более эффективно работать с компьютером.

**ПРЕДУПРЕЖДЕНИЕ. Указывает на опасность повреждения оборудования или потери данных и подсказывает, как этого избежать.** 

**ВНИМАНИЕ! Указывает на потенциальную опасность повреждения оборудования, получения травмы или на угрозу для жизни.** 

**Информация, содержащаяся в данном документе, может быть изменена без уведомления. © Корпорация Dell Inc., 2009. Все права защищены.**

Воспроизведение этих материалов в любой форме без письменного разрешения Dell Inc. строго запрещается.

Товарные энаки, используемые в тексте данного документа: Dell, логотип DELL и Inspiron-s телья и мертыми энако<br>знаком, принадлежащим Bluetooth SIG, Inc., и используется компанией Dell по илиензии. Мегосоft, Windows Vista

Остальные товарные знаки и торговые марки могут использоватся в этом руководстве для обозначения свои права на товарные знаки и названия, или<br>продуктов этих фирм. Корпорация Dell Inc. не заявляет прав ни на какие товарные

Август 2009 г. Ред. A00